# 配置基本呼叫記錄並對其進行故障排除

# 目錄

簡介 必要條件 需求 採用元件 背景資訊 呼叫記錄的型別 自動 已呼叫應用程式 選擇性 基於網關 僅SIP整合的自動呼叫記錄配置 建立到錄製目標的SIP中繼 建立錄製配置檔案 建立路由模式以路由記錄呼叫 將錄製配置檔案分配到電話線 在「電話配置」頁面上將BIB設定為「開啟」,將「隱私」設定為「關閉」 驗證 **SCCP** SIP 疑難排解 編解碼器協商 包含CSS和PT問題的配置錯誤 相關資訊

# 簡介

本檔案將介紹Cisco Unified Communications Manager(CUCM)中呼叫記錄的基礎知識。

# 必要條件

## 需求

思科建議您瞭解與第三方錄制伺服器整合的CUCM。

## 採用元件

本文中的資訊係根據以下軟體和硬體版本:

- $\cdot$  CUCM
- Cisco Internet Protocol(IP)

#### • 電話呼叫記錄伺服器

本文中的資訊是根據特定實驗室環境內的裝置所建立。文中使用到的所有裝置皆從已清除(預設 )的組態來啟動。如果您的網路運作中,請確保您瞭解任何指令可能造成的影響。

# 背景資訊

本文還討論了預期的媒體流、會話發起協定(SIP)和瘦客戶端控制協定(SCCP)裝置的預期呼叫流 ,以及常見型別的呼叫記錄設定失敗的示例。

## 呼叫記錄的型別

## 自動

自動呼叫記錄的關鍵要素如下:

- 使用IP電話的內建橋接器(BIB)將音訊分叉到錄音目的地
- 每次IP電話發出呼叫或接聽呼叫時啟動
- •在CUCM和錄製目標之間僅需要SIP中繼。某些唱片供應商要求電腦電話整合(CTI)
- 不允許錄製位於託管網路外部的電話(必須有權將RTP直接傳送到錄制伺服器,並且必須是能 夠分配BIB的Cisco IP電話)

在此圖中,實線表示預期的媒體流,虛線表示預期的信令流:

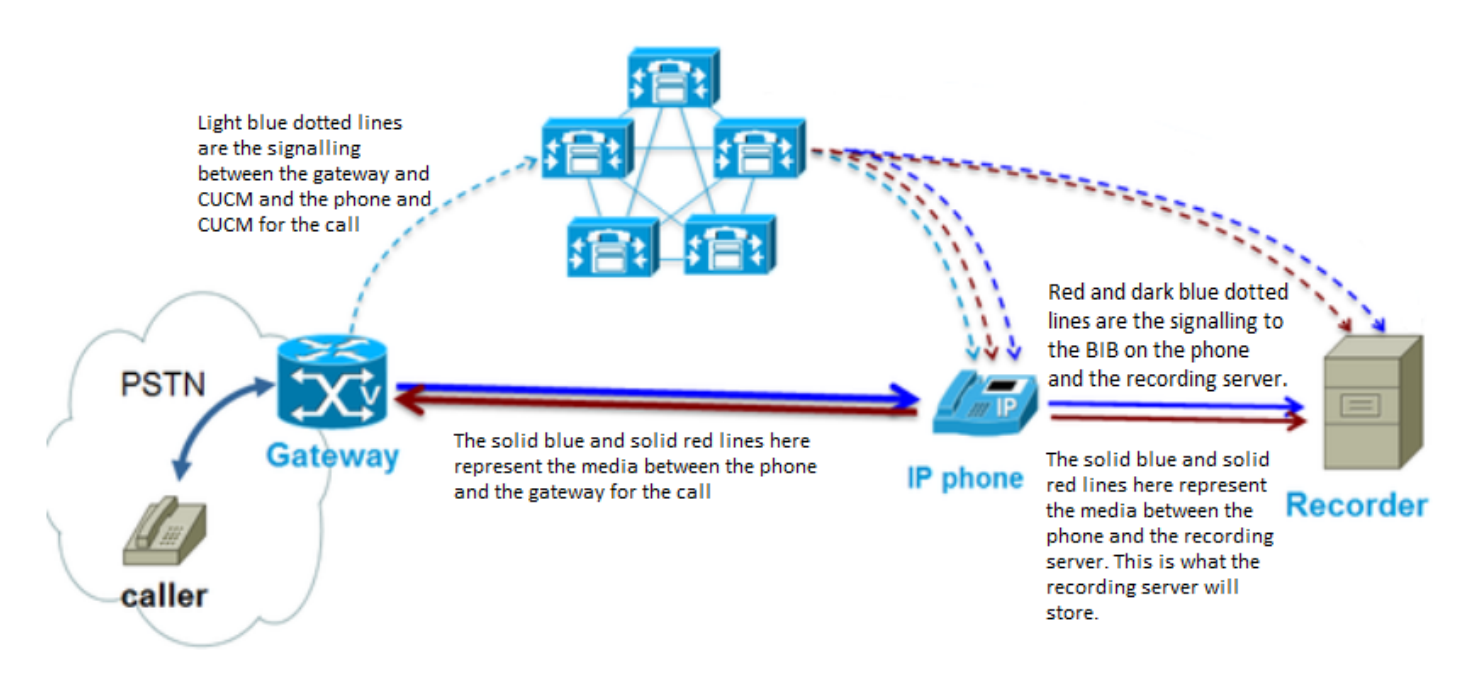

## 已呼叫應用程式

應用程式呼叫的呼叫記錄的關鍵要素如下:

- 使用IP電話的BIB將音訊分支到錄製目標
- 當應用程式 (記錄器) 指示必須啟動它時啟動
- 需要SIP中繼和CTI以及錄製應用程式
- CTI應用使用者必須能夠訪問需要記錄的端點
- 不允許錄製位於託管網路外部的電話 ( 必須有權將RTP直接傳送到錄制伺服器 )

在此處的圖表中,實線表示期望的媒體流,虛線表示期望的信令流。CUCM和記錄伺服器之間的實 線表示CUCM和應用程式之間的CTI連線。

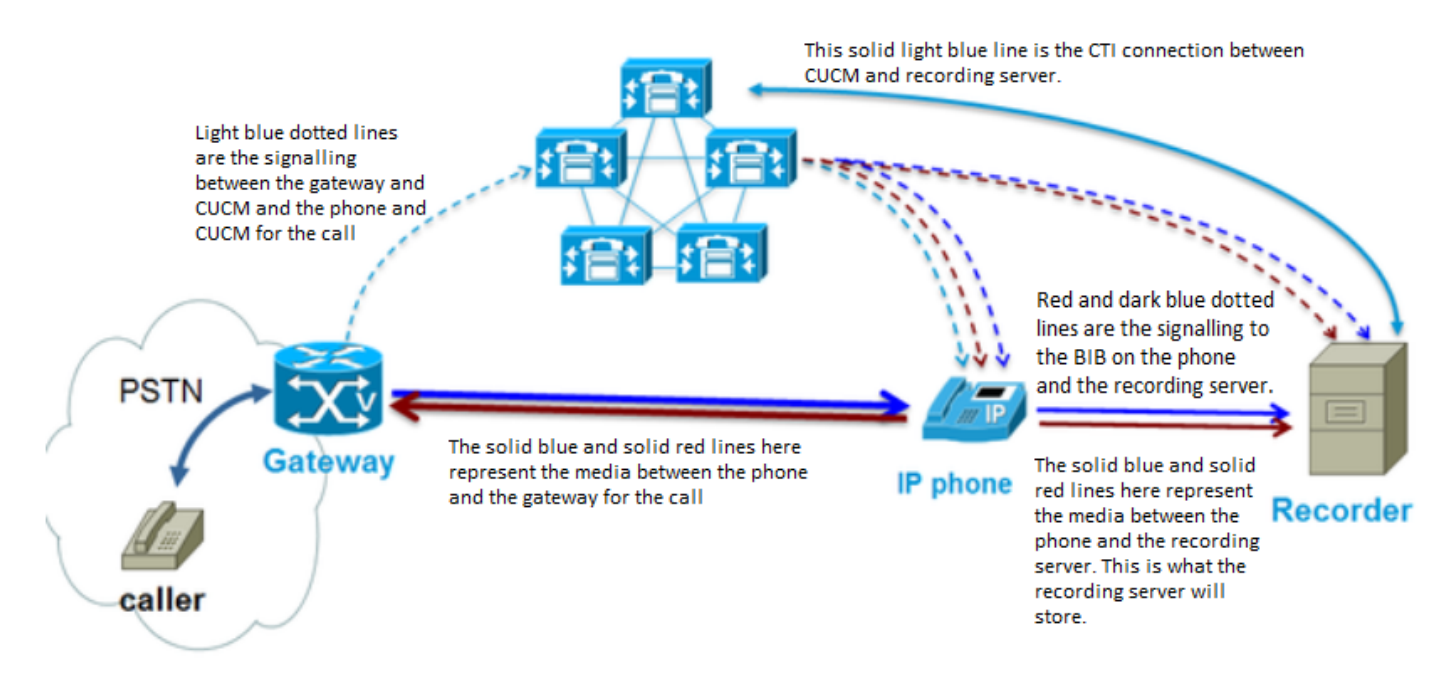

### 選擇性

選擇性呼叫記錄的關鍵要素如下:

- 使用IP電話的BIB將音訊分支到錄製目標
- 每次IP電話使用者在其IP電話(CUCM 9.x+)上或在此映像中的類似應用程式上選擇錄製選<u>[項時](/content/dam/en/us/td/i/300001-400000/340001-350000/343001-344000/343421.eps/_jcr_content/renditions/343421.jpg)</u> [啟動](/content/dam/en/us/td/i/300001-400000/340001-350000/343001-344000/343421.eps/_jcr_content/renditions/343421.jpg)
- 通常只需要CUCM和錄製目標之間的SIP中繼 (取決於錄製應用供應商)
- 不允許錄製位於託管網路外部的電話 ( 必須有權將RTP直接傳送到錄制伺服器 )

如下圖所示,媒體和信令路徑與自動呼叫記錄非常相似:

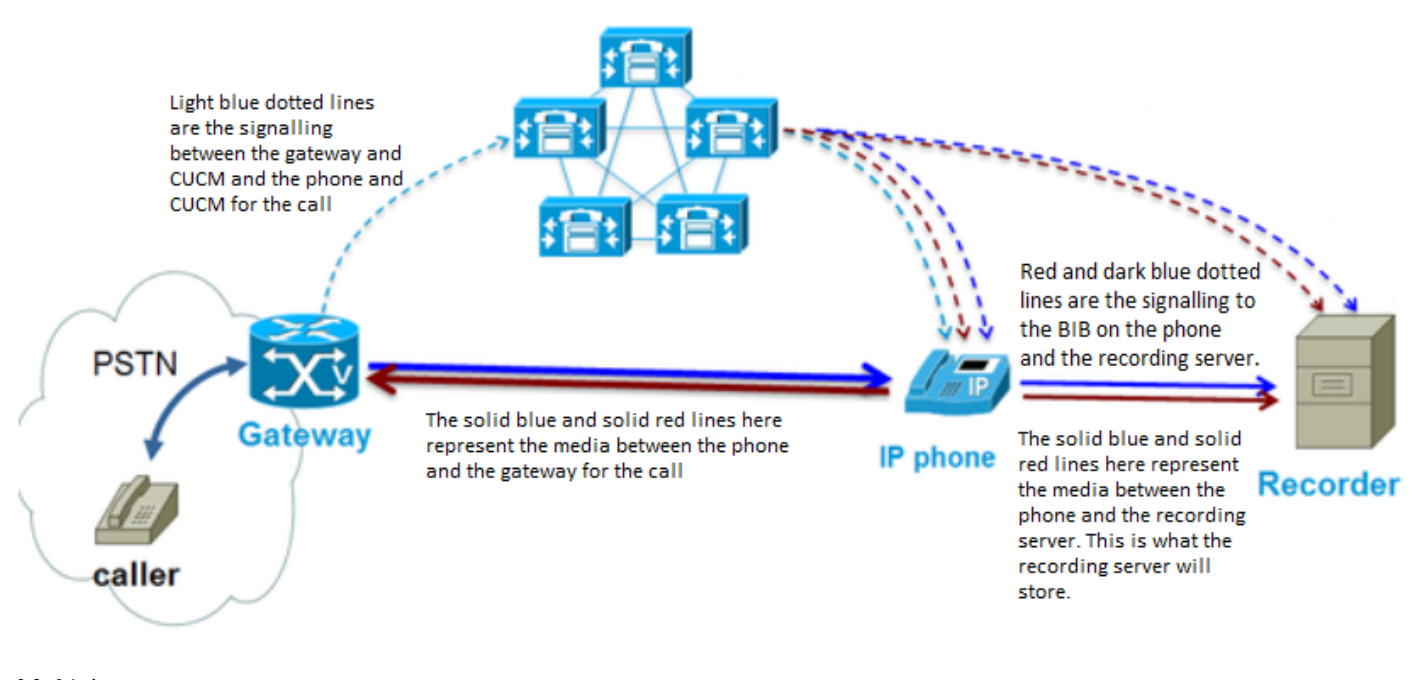

基於網關

基於網關的呼叫記錄的關鍵要素如下:

- 語音網關將媒體轉發到錄製目標
- **CUCM作為應用程式向網關註冊**
- CUCM使用HTTP以指示網關(GW)將媒體流傳輸到記錄目標
- CUCM通過SIP中繼與錄製目標整合
- 允許錄製僅通過託管網路(例如,移動使用者)或不支援BIB的電話的呼叫

從圖表中可以看到,媒體流與其它型別的呼叫記錄有很大不同:

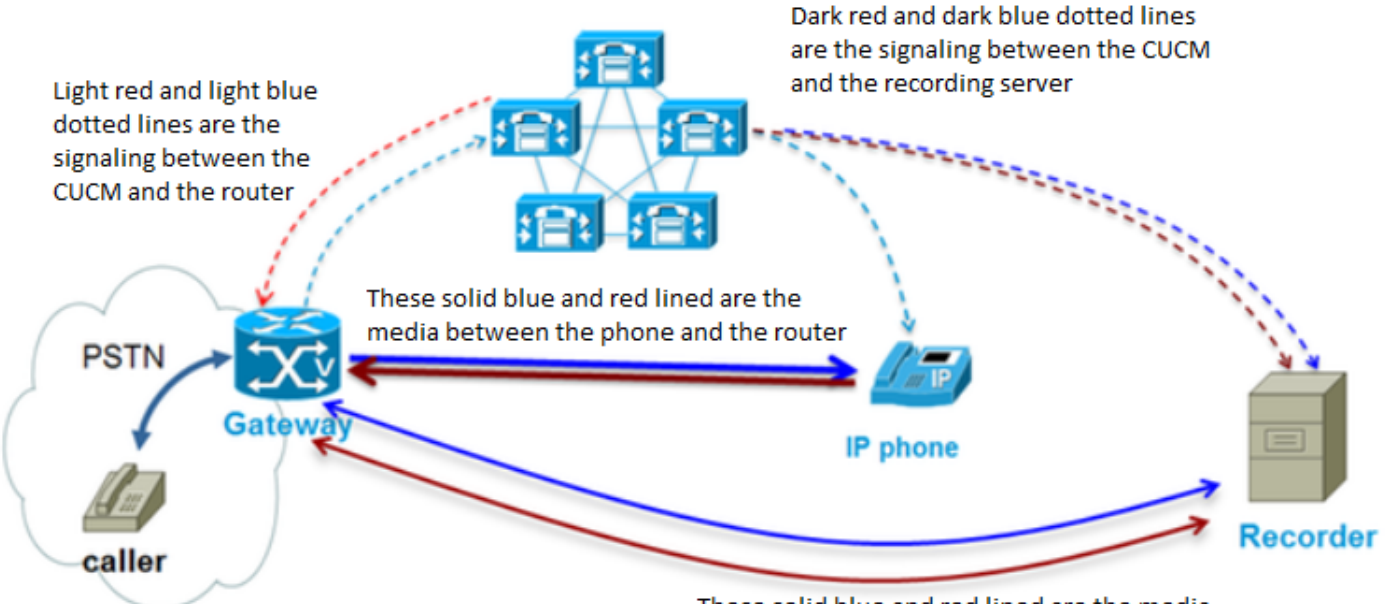

These solid blue and red lined are the media between the recording server and the router

# 僅SIP整合的自動呼叫記錄配置

本節介紹如何設定錄制伺服器的SIP整合。

## 建立到錄製目標的SIP中繼

- 導航到Device > Trunk,選擇Add New。
- **使用如下圖所示的設定建立SIP中繼。**

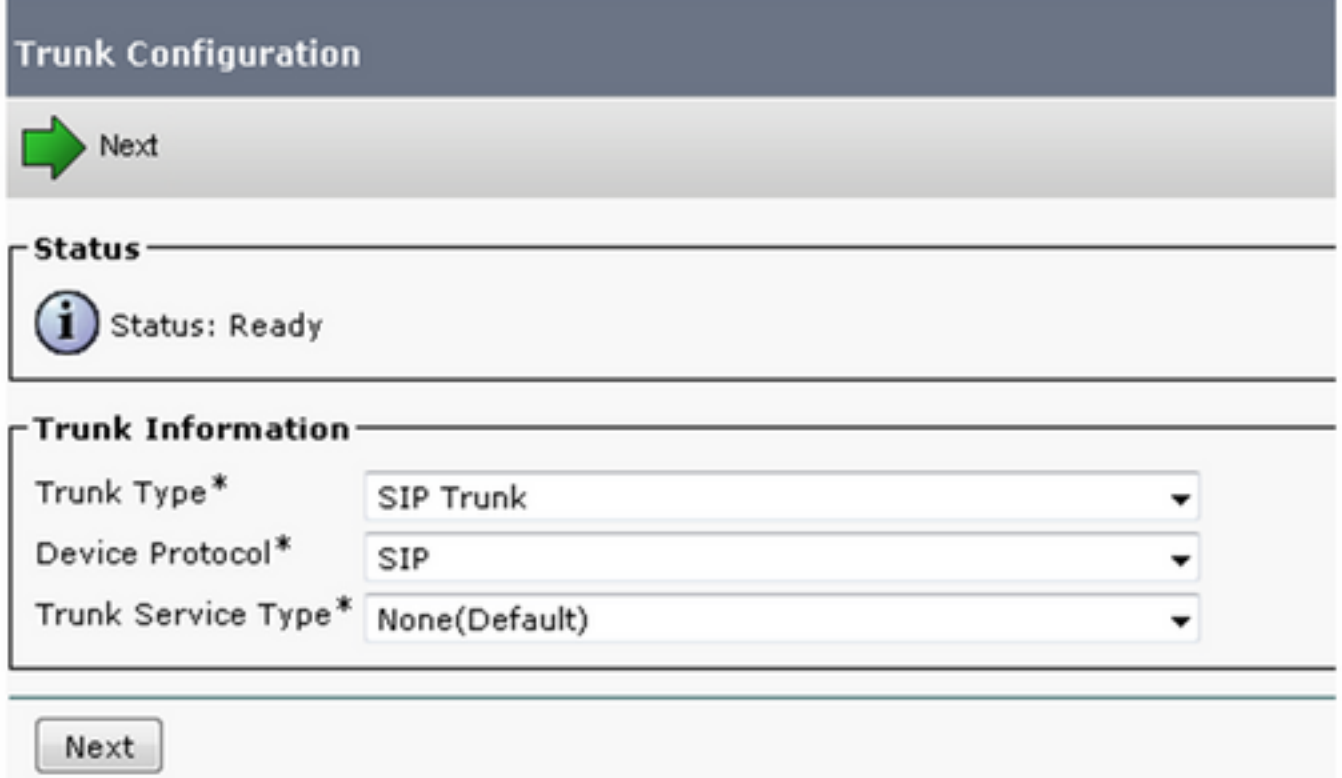

- 輸入相應的裝置名稱、裝置池、MRGL、SIP中繼安全配置檔案和SIP配置檔案
- 配置的目的地址是錄製應用伺服器的地址。

## 建立錄製配置檔案

- 導航到Device > Device Settings > Recording Profile
- 錄音目的地址是傳送錄音呼叫的位置,如下圖所示。

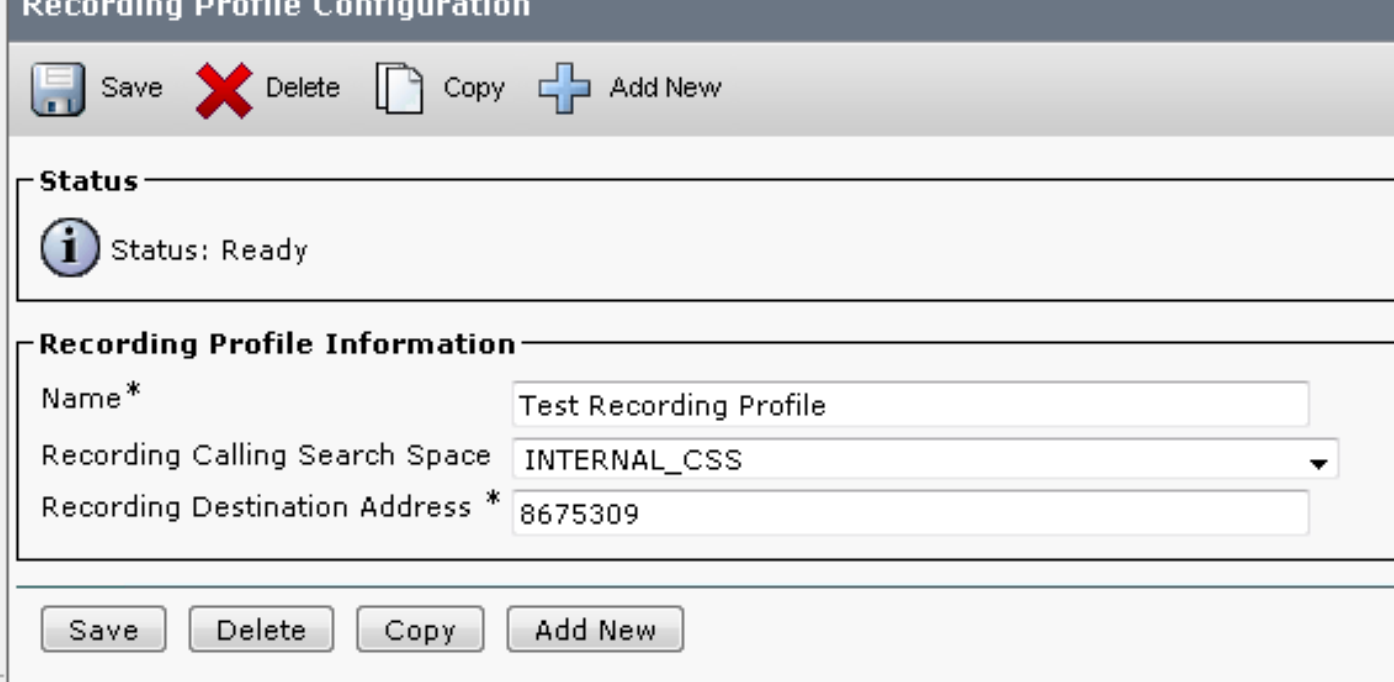

## 建立路由模式以路由記錄呼叫

• 建立與上一步中配置的記錄目標地址匹配的路由模式

• 如果要配置冗餘SIP中繼,可以指向路由清單,而不是直接指向SIP中繼

註:分配給此路由模式的分割槽必須與RecordingCallingSearch空間相關聯,如下圖所示。

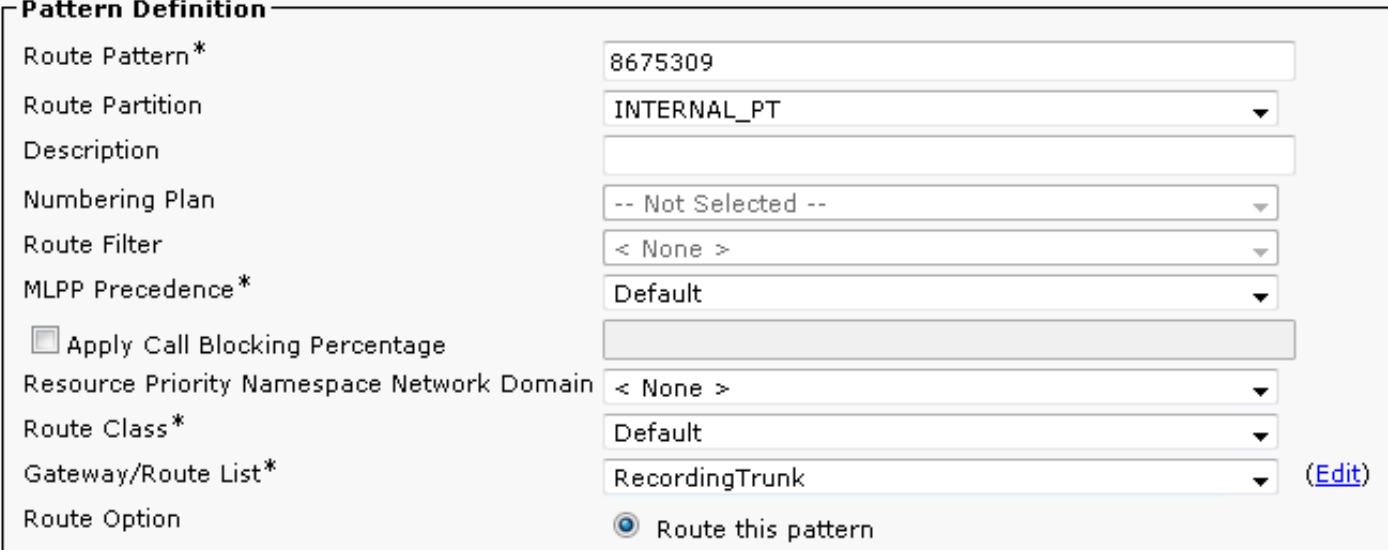

### 將錄製配置檔案分配到電話線

#### • 在具有現有分機的已建立電話上,分配已建立的錄音配置檔案

- 還分配此位置中的呼叫錄音型別
- 該示例顯示了自動錄製,如圖所示。

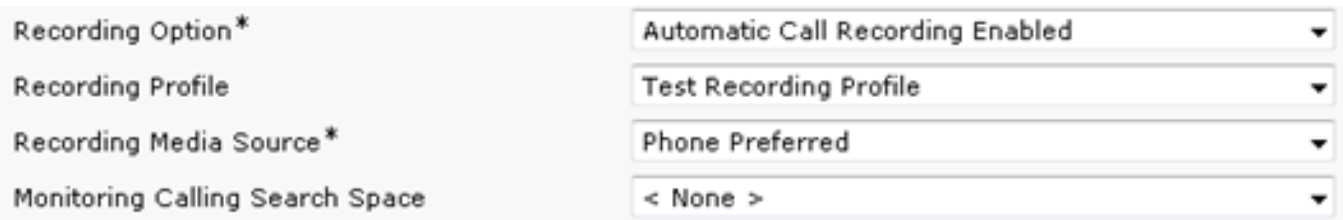

## 在「電話配置」頁面上將BIB設定為「開啟」,將「隱私」設定為「關閉」

在裝置配置頁面上,導航到標題為Device Information的部分。將「Built In Bridge」設定為「On」 ,並將「Privacy」設定為「Off」,如下圖所示。

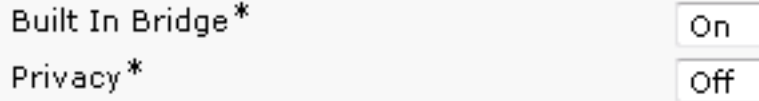

驗證

使用本節內容,確認您的組態是否正常運作。

以下是具有給定配置的SCCP和SIP電話的呼叫管理器跟蹤中的預期行為。這些示例針對的是在其中 一個電話設定為呼叫記錄時呼叫同一群集中的另一台電話的電話。

注意:在某些情況下可能需要從CUCM收集的日誌包括CTIManger、CallManager、事件檢視 器應用/系統和pcap。

#### 注意:要從電話收集的日誌是控制檯日誌和pcap。您可以在從電話獲取pcap的同時,從錄音 伺服器獲取pcap。

### **SCCP**

Normal CCM Traces for SCCP phone to SCCP phone with SIP Integrated Call Recording ~~~~~~~~~~~~~~~~~~~~~

### Calling phone places call

~~~~~~~~~~~~~~~~

03796977.001 |20:21:08.055 |AppInfo |StationInit: (0000109) SoftKeyEvent softKeyEvent=1(Redial) lineInstance=0 callReference=0.

### CUCM performs digit analysis against the dialed digits (dd="9110001")

03797017.001 |20:21:08.057 |AppInfo |Digit Analysis: star\_DaReq: daReq.partitionSearchSpace(), filteredPartitionSearchSpaceString(), partitionSearchSpaceString() 03797017.002 |20:21:08.057 |AppInfo |Digit Analysis: star\_DaReq: Matching Legacy Numeric, digits=9110001 03797017.003 |20:21:08.057 |AppInfo |Digit Analysis: getDaRes data: daRes.ssType=[0] Intercept DAMR.sstype=[0], TPcount=[0], DAMR.NotifyCount=[0], DaRes.NotifyCount=[0] 03797017.004 |20:21:08.057 |AppInfo |Digit Analysis: getDaRes - Remote Destination [] isURI[1] 03797017.005 |20:21:08.057 |AppInfo |Digit analysis: patternUsage=2 03797017.006 |20:21:08.057 |AppInfo |Digit analysis: match(pi="2", fqcn="9110006", cn="9110006",plv="5", pss="", TodFilteredPss="", dd="9110001",dac="0") 03797017.007 |20:21:08.057 |AppInfo |Digit analysis: analysis results 03797017.008 |20:21:08.057 |AppInfo ||PretransformCallingPartyNumber=9110006 |CallingPartyNumber=9110006 |DialingPartition= |DialingPattern=9110001 |FullyQualifiedCalledPartyNumber=9110001 |DialingPatternRegularExpression=(9110001) |DialingWhere= |PatternType=Enterprise |PotentialMatches=NoPotentialMatchesExist |DialingSdlProcessId=(0,0,0) |PretransformDigitString=9110001 |PretransformTagsList=SUBSCRIBER |PretransformPositionalMatchList=9110001 |CollectedDigits=9110001 ### CUCM determines call must stay on same node; go to LineControl (PID=LineControl(2,100,174,137)) 03797019.001 |20:21:08.058 |AppInfo |Digit analysis: wait\_DmPidRes- Partition=[] Pattern=[9110001] Where=[],cmDeviceType=[UserDevice], OutsideDialtone =[0], DeviceOverride=[0], PID=LineControl(2,100,174,137),CI=[38960749],Sender=Cdcc(2,100,219,29) ### CUCM extends call to phone 03797036.003 |20:21:08.058 |AppInfo |StationD: (0000114) DEBUG whatToDo: line=1 calls=0 limit=4, busy=2. GCI=(2, 5033), cm\_PL=(5, 0). 03797036.004 |20:21:08.058 |AppInfo |StationD: (0000114) DEBUG whatToDo: busy trigger not hit... send to open appearance 03797036.005 |20:21:08.058 |AppInfo |preFilterCapCount =[11], preFilterCaps :: (Cap)= (25) (6)

(4) (2) (7) (8) (15) (16) (11) (12) (257) Filtering Caps due to Service Parameter Configuration

03797036.006 |20:21:08.058 |AppInfo |preFilterCapCount =[0], preFilterCaps :: (Cap)= Filtering

postFilterCapCount =[8], postFilterCaps :: (Cap)= (25) (4) (2) (15) (16) (11) (12) (257)

Caps due to Service Parameter Configuration postFilterCapCount =[0], postFilterCaps :: (Cap)= 03797036.007 |20:21:08.058 |Created | | |StationCdpc(2,100,64,22) |StationD(2,100,63,114) | |NumOfCurrentInstances: 2 03797036.008 |20:21:08.058 |AppInfo |StationD: (0000114) DEBUG- getLineRingSetting: retVal=4. 03797036.009 |20:21:08.058 |AppInfo |StationD: (0000114) DEBUG- saveRinger for: ci=38960750, line=1, mode=2, cm precedence=5, callPhase=5. 03797036.010 |20:21:08.058 |AppInfo |StationD: (0000114) DEBUG- saveRinger: ci=38960750, line=1, mode=2, cm\_precedence=5, callPhase=5, modifier=0 03797036.011 |20:21:08.058 |AppInfo |StationD: (0000114) INFO sendCallAcceptReq: Try to send StationLineCallAccept to cdpc=22 . 03797036.012 |20:21:08.058 |AppInfo |StationD: (0000114) playRinger for: ci=38960750. 03797036.013 |20:21:08.058 |AppInfo |StationD: (0000114) DEBUG- getLineRingSetting: retVal=4. 03797036.014 |20:21:08.058 |AppInfo |StationD: (0000114) DEBUG- getLineRingSetting: retVal=4. 03797036.015 |20:21:08.058 |AppInfo |StationD: (0000114) DEBUG- getLineRingSetting:  $r$ etVal $=4$ 

### Called (recorded) phone goes off hook

03797089.001 |20:21:09.335 |AppInfo |StationD: (0000114) restart0\_StationOffHook - INFO: CI=38960750 on line=1, SPKMode=0, alwaysPrimeLine=0, alwaysUsePrimeLineForVM=0, fid=0, offHookTrigger=0.

### CUCM Tells the calling phone to open the logical channel

03797153.001 |20:21:09.337 |AppInfo |StationD: (0000109) SEP0018195AA209 , star\_MediaExchangeAgenaOpenLogicalChannel packetSize=20, codec=4, ci=38960749

### CUCM Tells the called (recorded party) phone to open the logical channel

03797156.001 |20:21:09.337 |AppInfo |StationD: (0000114) SEP001795BDD16B , star MediaExchangeAgenaOpenLogicalChannel packetSize=20, codec=4, ci=38960750

### CUCM Tells the calling phone to open the receive channel

03797164.002 |20:21:09.337 |AppInfo |StationD: (0000109) OpenReceiveChannel conferenceID=38960749 passThruPartyID=33554450 millisecondPacketSize=20 compressionType=4(Media\_Payload\_G711Ulaw64k) RFC2833PayloadType=0 qualifierIn=? sourceIpAddr=IpAddr.type:0 ipAddr:0x0e302021000000000000000000000000(10.48.32.33). myIP: IpAddr.type:0 ipv4Addr:0x0e30201c(10.48.32.28)

### CUCM Tells the called (recorded party) phone to open the receive channel

03797168.002 |20:21:09.337 |AppInfo |StationD: (0000114) OpenReceiveChannel conferenceID=38960750 passThruPartyID=33554451 millisecondPacketSize=20 compressionType=4(Media\_Payload\_G711Ulaw64k) RFC2833PayloadType=0 qualifierIn=? sourceIpAddr=IpAddr.type:0 ipAddr:0x0e30201c000000000000000000000000(10.48.32.28). myIP: IpAddr.type:0 ipv4Addr:0x0e302021(10.48.32.33)

### CUCM allocates BIB on called (recorded) phone

03797210.000 | 20:21:09.338 | SdlSig | MrmAllocateUcbResourceReq | waiting |MediaResourceManager(2,100,138,1) |Cc(2,100,220,1) |2,100,14,8384.91^10.48.32.33^SEP001795BDD16B |[R:N-H:0,N:1,L:0,V:0,Z:0,D:0] CI=38960751 SsType=33554461 SsKey=9 BridgeType=0 MRGLPkid= NumStream=1 Bib=89cdb152-4ef2-4d60-9e6bab8c77c22618 BibTgCi=38960750 FeatId=159 PL=5 PLDmn=0 DeviceCapability=0 NumVideoCapable=0 requestDeviceType=0 requestDeviceLocale=64 forkingDevicePosition=2 playToneDir=3

### BiB places first call to recording destination address (cn is calling party which is the BiB

cn="b00223908001" and it is dialing the recordingdestination dd="8675309")

```
03797269.001 |20:21:09.340 |AppInfo |Digit Analysis: star_DaReq: daReq.partitionSearchSpace(),
filteredPartitionSearchSpaceString(), partitionSearchSpaceString()
03797269.002 |20:21:09.340 |AppInfo |Digit Analysis: star_DaReq: Matching Legacy Numeric,
digits=8675309
03797269.003 |20:21:09.340 |AppInfo |Digit Analysis: getDaRes data: daRes.ssType=[0] Intercept
DAMR.sstype=[0], TPcount=[0], DAMR.NotifyCount=[0], DaRes.NotifyCount=[0]
03797269.004 |20:21:09.340 |AppInfo |Digit Analysis: getDaRes - Remote Destination [8675309]
isURI[0]
03797269.005 |20:21:09.340 |AppInfo |CMUtility routeCallThroughCTIRD: no matching
RemDestDynamic record exists for remdest [8675309]
03797269.006 |20:21:09.340 |AppInfo |DbMobility: getMatchedRemDest starts: cnumber = 8675309
03797269.007 |20:21:09.340 |AppInfo |DbMobility: getMatchedRemDest: full match case
03797269.008 |20:21:09.340 |AppInfo |DbMobility SelectByDestination: no matching RemDestDynamic
record exists for remdest [8675309]
03797269.009 |20:21:09.340 |AppInfo |DbMobility: can't find remdest 8675309 in map
03797269.010 |20:21:09.340 |AppInfo |Digit analysis: patternUsage=5
03797269.011 |20:21:09.340 |AppInfo |Digit analysis: match(pi="1", fqcn="",
cn="b00223908001",plv="5", pss="E911_PT:Phones_PT:EMERGENCY_PT:INTERNAL_PT:INFORMACAST_PT",
TodFilteredPss="E911_PT:Phones_PT:EMERGENCY_PT:INTERNAL_PT:INFORMACAST_PT",
dd="8675309",dac="0")
03797269.012 |20:21:09.340 |AppInfo |Digit analysis: analysis results
03797269.013 |20:21:09.340 |AppInfo ||PretransformCallingPartyNumber=b00223908001
|CallingPartyNumber=b00223908001
|DialingPartition=
|DialingPattern=8675309
|FullyQualifiedCalledPartyNumber=8675309
|DialingPatternRegularExpression=(8675309)
|DialingWhere=
|PatternType=Enterprise
|PotentialMatches=NoPotentialMatchesExist
|DialingSdlProcessId=(0,0,0)
|PretransformDigitString=8675309
|PretransformTagsList=SUBSCRIBER
|PretransformPositionalMatchList=8675309
|CollectedDigits=8675309
### CUCM sends INVITE #1 to configured recording server (10.48.32.170)
03797320.001 |20:21:09.343 |AppInfo |//SIP/SIPUdp/wait_SdlSPISignal: Outgoing SIP UDP message
to 10.48.32.170:[5060]:
[212231,NET]
INVITE sip:8675309@10.48.32.170:5060 SIP/2.0
Via: SIP/2.0/UDP 10.48.32.90:5060;branch=z9hG4bK204d520fedb3
From: <sip:9110001@10.48.32.90;x-nearend;x-refci=38960750;x-nearendclusterid=glenscucm10-5;x-
nearenddevice=sep001795bdd16b;x-nearendaddr=9110001;x-farendrefci=38960749;x-
farendclusterid=glenscucm10-5;x-farenddevice=sep0018195aa209;x-
farendaddr=9110006>;tag=73601~713e2333-4032-45f1-b1f5-e33cf471acec-38960754
To: <sip:8675309@10.48.32.170>
Date: Tue, 30 Sep 2014 00:21:09 GMT
Call-ID: abbb8e00-4291f775-204c-5a20300e@10.48.32.90
Supported: timer, resource-priority, replaces
Min-SE: 1800
User-Agent: Cisco-CUCM10.5
Allow: INVITE, OPTIONS, INFO, BYE, CANCEL, ACK, PRACK, UPDATE, REFER, SUBSCRIBE, NOTIFY
CSeq: 101 INVITE
Expires: 180
Allow-Events: presence, kpml
Supported: X-cisco-srtp-fallback
Supported: Geolocation
Call-Info: ;method="NOTIFY;Event=telephone-event;Duration=500"
Cisco-Guid: 2881195520-0000065536-0000000011-1512058894
```
Session-Expires: 1800 P-Asserted-Identity: <sip:9110001@10.48.32.90> Remote-Party-ID: <sip:9110001@10.48.32.90>;party=calling;screen=yes;privacy=off Contact: <sip:9110001@10.48.32.90:5060>;isFocus Max-Forwards: 70 Content-Length: 0 ### BiB places second call to recording destination address (cn is calling party which is the BiB cn="b00223908001" and it is dialing the recordingdestination dd="8675309") Note that the BiB number stayed the same (b00223908001) and so did the recordingdestination number 03797367.010 |20:21:09.344 |AppInfo |Digit analysis: patternUsage=5 03797367.011 |20:21:09.344 |AppInfo |Digit analysis: match(pi="1", fqcn="", cn="b00223908001",plv="5", pss="E911\_PT:Phones\_PT:EMERGENCY\_PT:INTERNAL\_PT:INFORMACAST\_PT", TodFilteredPss="E911\_PT:Phones\_PT:EMERGENCY\_PT:INTERNAL\_PT:INFORMACAST\_PT", dd="8675309",dac="0") 03797367.012 |20:21:09.344 |AppInfo |Digit analysis: analysis results 03797367.013 |20:21:09.344 |AppInfo ||PretransformCallingPartyNumber=b00223908001 |CallingPartyNumber=b00223908001 |DialingPartition= |DialingPattern=8675309 |FullyQualifiedCalledPartyNumber=8675309 |DialingPatternRegularExpression=(8675309) |DialingWhere= |PatternType=Enterprise |PotentialMatches=NoPotentialMatchesExist |DialingSdlProcessId=(0,0,0) |PretransformDigitString=8675309 |PretransformTagsList=SUBSCRIBER |PretransformPositionalMatchList=8675309 |CollectedDigits=8675309 ### CUCM receives 200 OK in response to INVITE #1 03797390.001 |20:21:09.345 |AppInfo |//SIP/SIPUdp/wait\_SdlDataInd: Incoming SIP UDP message size 737 from 10.48.32.170:[5060]: [212232,NET] SIP/2.0 200 OK Via: SIP/2.0/UDP 10.48.32.90:5060;branch=z9hG4bK204d520fedb3 From: <sip:9110001@10.48.32.90;x-nearend;x-refci=38960750;x-nearendclusterid=glenscucm10-5;xnearenddevice=sep001795bdd16b;x-nearendaddr=9110001;x-farendrefci=38960749;xfarendclusterid=glenscucm10-5;x-farenddevice=sep0018195aa209;xfarendaddr=9110006>;tag=73601~713e2333-4032-45f1-b1f5-e33cf471acec-38960754 To: <sip:8675309@10.48.32.170>;tag=1 Call-ID: abbb8e00-4291f775-204c-5a20300e@10.48.32.90 CSeq: 101 INVITE Contact: <sip:10.48.32.170:5060;transport=udp> Content-Type: application/sdp Content-Length: 135  $v=0$ o=user1 53655765 2353687637 IN IP4 10.48.32.170  $s=$ c=IN IP4 10.48.32.170  $t=0$  0 m=audio 6000 RTP/AVP 0 a=rtpmap:0 PCMU/8000 ### CUCM sends INVITE #2 to recording server (10.48.32.170) 03797445.001 |20:21:09.348 |AppInfo |//SIP/SIPUdp/wait\_SdlSPISignal: Outgoing SIP UDP message to 10.48.32.170:[5060]:

[212233,NET] INVITE sip:8675309@10.48.32.170:5060 SIP/2.0 Via: SIP/2.0/UDP 10.48.32.90:5060;branch=z9hG4bK204e754eaeae From: <sip:9110001@10.48.32.90;x-farend;x-refci=38960750;x-nearendclusterid=glenscucm10-5;xnearenddevice=sep001795bdd16b;x-nearendaddr=9110001;x-farendrefci=38960749;xfarendclusterid=glenscucm10-5;x-farenddevice=sep0018195aa209;xfarendaddr=9110006>;tag=73602~713e2333-4032-45f1-b1f5-e33cf471acec-38960757 To: <sip:8675309@10.48.32.170> Date: Tue, 30 Sep 2014 00:21:09 GMT Call-ID: abbb8e00-4291f775-204d-5a20300e@10.48.32.90 Supported: timer, resource-priority, replaces Min-SE: 1800 User-Agent: Cisco-CUCM10.5 Allow: INVITE, OPTIONS, INFO, BYE, CANCEL, ACK, PRACK, UPDATE, REFER, SUBSCRIBE, NOTIFY CSeq: 101 INVITE Expires: 180 Allow-Events: presence, kpml Supported: X-cisco-srtp-fallback Supported: Geolocation Call-Info: ;method="NOTIFY;Event=telephone-event;Duration=500" Cisco-Guid: 2881195520-0000065536-0000000012-1512058894 Session-Expires: 1800 P-Asserted-Identity: <sip:9110001@10.48.32.90> Remote-Party-ID: <sip:9110001@10.48.32.90>;party=calling;screen=yes;privacy=off Contact: <sip:9110001@10.48.32.90:5060>;isFocus Max-Forwards: 70 Content-Length: 0 ### CUCM receives 200 OK in response to INVITE #2 03797498.001 |20:21:09.350 |AppInfo |//SIP/SIPUdp/wait\_SdlDataInd: Incoming SIP UDP message size 736 from 10.48.32.170:[5060]: [212235,NET] SIP/2.0 200 OK Via: SIP/2.0/UDP 10.48.32.90:5060;branch=z9hG4bK204e754eaeae From: <sip:9110001@10.48.32.90;x-farend;x-refci=38960750;x-nearendclusterid=glenscucm10-5;xnearenddevice=sep001795bdd16b;x-nearendaddr=9110001;x-farendrefci=38960749;xfarendclusterid=glenscucm10-5;x-farenddevice=sep0018195aa209;xfarendaddr=9110006>;tag=73602~713e2333-4032-45f1-b1f5-e33cf471acec-38960757 To: <sip:8675309@10.48.32.170>;tag=2 Call-ID: abbb8e00-4291f775-204d-5a20300e@10.48.32.90 CSeq: 101 INVITE Contact: <sip:10.48.32.170:5060;transport=udp> Content-Type: application/sdp Content-Length: 135  $v=0$ o=user1 53655765 2353687637 IN IP4 10.48.32.170  $s=$ c=IN IP4 10.48.32.170  $t=0$  0 m=audio 6000 RTP/AVP 0 a=rtpmap:0 PCMU/8000 ### CUCM sends outbound ACK in response to 200 OK #1 03797500.001 |20:21:09.351 |AppInfo |//SIP/SIPUdp/wait\_SdlSPISignal: Outgoing SIP UDP message to 10.48.32.170:[5060]: [212236,NET] ACK sip:10.48.32.170:5060;transport=UDP SIP/2.0 Via: SIP/2.0/UDP 10.48.32.90:5060;branch=z9hG4bK204f50bef815 From: <sip:9110001@10.48.32.90;x-nearend;x-refci=38960750;x-nearendclusterid=glenscucm10-5;x-

nearenddevice=sep001795bdd16b;x-nearendaddr=9110001;x-farendrefci=38960749;x-

farendclusterid=glenscucm10-5;x-farenddevice=sep0018195aa209;xfarendaddr=9110006>;tag=73601~713e2333-4032-45f1-b1f5-e33cf471acec-38960754 To: <sip:8675309@10.48.32.170>;tag=1 Date: Tue, 30 Sep 2014 00:21:09 GMT Call-ID: abbb8e00-4291f775-204c-5a20300e@10.48.32.90 User-Agent: Cisco-CUCM10.5 Max-Forwards: 70 CSeq: 101 ACK Allow-Events: presence, kpml Content-Type: application/sdp Content-Length: 254  $v=0$ o=CiscoSystemsCCM-SIP 73601 1 IN IP4 10.48.32.90 s=SIP Call c=IN IP4 10.48.32.33 b=TIAS:64000 b=CT:64  $h=AS.64$  $t=0$  0 m=audio 4000 RTP/AVP 0 101 a=ptime:20 a=rtpmap:0 PCMU/8000 a=sendonly a=rtpmap:101 telephone-event/8000 a=fmtp:101 0-15 ### CUCM sends startMediaTransmission to the called (recorded) phone telling the phone to send RTP to recording server (10.48.32.170) 03797479.001 |20:21:09.350 |AppInfo |StationD: (0000114) startMediaTransmission conferenceID=38960750 passThruPartyID=33554452 remoteIpAddress=IpAddr.type:0 ipAddr:0x0e3020aa000000000000000000000000(10.48.32.170) remotePortNumber=6000 milliSecondPacketSize=20 compressType=4(Media\_Payload\_G711Ulaw64k) RFC2833PayloadType=0 qualifierOut=?. myIP: IpAddr.type:0 ipv4Addr:0x0e302021(10.48.32.33) ### CUCM sends startMediaTransmission #2 to the called (recorded) phone telling the phone to send RTP to recording server (10.48.32.170) 03797596.001 |20:21:09.354 |AppInfo |StationD: (0000114) startMediaTransmission conferenceID=38960750 passThruPartyID=33554453 remoteIpAddress=IpAddr.type:0 ipAddr:0x0e3020aa000000000000000000000000(10.48.32.170) remotePortNumber=6000 milliSecondPacketSize=20 compressType=4(Media\_Payload\_G711Ulaw64k) RFC2833PayloadType=0 qualifierOut=?. myIP: IpAddr.type:0 ipv4Addr:0x0e302021(10.48.32.33) ### CUCM sends outbound ACK in response to 200 OK #2 03797615.001 |20:21:09.354 |AppInfo |//SIP/SIPUdp/wait\_SdlSPISignal: Outgoing SIP UDP message to 10.48.32.170:[5060]: [212237,NET]

```
ACK sip:10.48.32.170:5060;transport=UDP SIP/2.0
Via: SIP/2.0/UDP 10.48.32.90:5060;branch=z9hG4bK2050183495f1
From: <sip:9110001@10.48.32.90;x-farend;x-refci=38960750;x-nearendclusterid=glenscucm10-5;x-
nearenddevice=sep001795bdd16b;x-nearendaddr=9110001;x-farendrefci=38960749;x-
farendclusterid=glenscucm10-5;x-farenddevice=sep0018195aa209;x-
farendaddr=9110006>;tag=73602~713e2333-4032-45f1-b1f5-e33cf471acec-38960757
To: <sip:8675309@10.48.32.170>;tag=2
Date: Tue, 30 Sep 2014 00:21:09 GMT
Call-ID: abbb8e00-4291f775-204d-5a20300e@10.48.32.90
User-Agent: Cisco-CUCM10.5
Max-Forwards: 70
CSeq: 101 ACK
Allow-Events: presence, kpml
```
 $v=0$ o=CiscoSystemsCCM-SIP 73602 1 IN IP4 10.48.32.90 s=SIP Call c=IN IP4 10.48.32.33  $b=TTAS:64000$  $b=CT \cdot 64$  $b=AS:64$  $t=0$  0 m=audio 4000 RTP/AVP 0 101 a=ptime:20 a=rtpmap:0 PCMU/8000 a=sendonly a=rtpmap:101 telephone-event/8000 a=fmtp:101 0-15

Content-Type: application/sdp

Content-Length: 254

### Calling phone sends CUCM the ORC ACK

03797634.001 |20:21:09.385 |AppInfo |StationInit: (0000109) OpenReceiveChannelAck Status=0, IpAddr=IpAddr.type:0 ipAddr:0x0e30201c000000000000000000000000(10.48.32.28), Port=17996, PartyID=33554450

### CUCM sends startMediaTransmission to the called (recorded) phone telling the phone to send RTP to the calling phone (10.48.32.28)

03797642.001 |20:21:09.385 |AppInfo |StationD: (0000114) startMediaTransmission conferenceID=38960750 passThruPartyID=33554451 remoteIpAddress=IpAddr.type:0 ipAddr:0x0e30201c000000000000000000000000(10.48.32.28) remotePortNumber=17996 milliSecondPacketSize=20 compressType=4(Media\_Payload\_G711Ulaw64k) RFC2833PayloadType=0 qualifierOut=?. myIP: IpAddr.type:0 ipv4Addr:0x0e302021(10.48.32.33)

### Called (recorded) phone sends CUCM the ORC ACK

```
03797643.001 |20:21:09.454 |AppInfo |StationInit: (0000114) OpenReceiveChannelAck Status=0,
IpAddr=IpAddr.type:0 ipAddr:0x0e302021000000000000000000000000(10.48.32.33), Port=32588,
PartyID=33554451
```
### CUCM sends startMediaTransmission to the calling phone telling the phone to send RTP to the called phone (10.48.32.33)

```
03797655.001 |20:21:09.454 |AppInfo |StationD: (0000109) startMediaTransmission
conferenceID=
38960749 passThruPartyID=33554450 remoteIpAddress=IpAddr.type:0
ipAddr:0x0e302021000000000000000000000000(10.48.32.33) remotePortNumber=32588
milliSecondPacketSize=20 compressType=4(Media_Payload_G711Ulaw64k) RFC2833PayloadType=0
qualifierOut=?. myIP: IpAddr.type:0 ipv4Addr:0x0e30201c(10.48.32.28)
```
#### SIP

~~~~~~~~~~~~~~~~~~~~~~

Normal CCM Traces for SIP phone to SIP phone with SIP Integrated Call Recording ~~~~~~~~~~~~~~~~~~~~~~

##### Calling phone places call

04241111.002 |11:27:41.232 |AppInfo |SIPTcp - wait\_SdlReadRsp: Incoming SIP TCP message from 10.48.38.102 on port 50147 index 32 with 1946 bytes: [286938,NET] INVITE sip:1001@10.48.38.5;user=phone SIP/2.0

```
Via: SIP/2.0/TCP 10.48.38.102:50147;branch=z9hG4bK598c2eb2
From: "SJ User 1" <sip:1000@10.48.38.5>;tag=38ed18552a12296c00ff41e8-5fb7856e
To: <sip:1001@10.48.38.5>
Call-ID: 38ed1855-2a120006-78c34baf-1b81d864@10.48.38.102
Max-Forwards: 70
Session-ID: 1001532000105000a00038ed18552a12;remote=00000000000000000000000000000000
Date: Tue, 27 Aug 2019 15:27:42 GMT
CSeq: 101 INVITE
User-Agent: Cisco-CP7861/12.1.1
Contact: <sip:ab17ea6e-8072-927d-aad0-
d10273906106@10.48.38.102:50147;transport=tcp>;+u.sip!devicename.ccm.cisco.com="SEP38ED18552A12"
Expires: 180
Accept: application/sdp
Allow: ACK, BYE, CANCEL, INVITE, NOTIFY, OPTIONS, REFER, REGISTER, UPDATE, SUBSCRIBE, INFO
Remote-Party-ID: "SJ User 1" <sip:1000@10.48.38.5>;party=calling;id-
type=subscriber;privacy=off;screen=yes
Supported: replaces,join,sdp-anat,norefersub,resource-priority,extended-refer,X-cisco-
callinfo,X-cisco-serviceuri,X-cisco-escapecodes,X-cisco-service-control,X-cisco-srtp-fallback,X-
cisco-monrec,X-cisco-config,X-cisco-sis-7.0.0,X-cisco-xsi-8.5.1
Allow-Events: kpml,dialog
Recv-Info: conference
Recv-Info: x-cisco-conference
Content-Length: 687
Content-Type: application/sdp
Content-Disposition: session;handling=optional
v=0o=Cisco-SIPUA 15384 0 IN IP4 10.48.38.102
s=SIP Call
h=AS.4064t=0 0
m=audio 17904 RTP/AVP 114 9 113 115 0 8 116 18 101
c=IN IP4 10.48.38.102
b=TIAS:64000
a=rtpmap:114 opus/48000/2
a=fmtp:114 maxplaybackrate=16000;sprop-
maxcapturerate=16000;maxaveragebitrate=64000;stereo=0;sprop-stereo=0;usedtx=0
a=rtpmap:9 G722/8000
a=rtpmap:113 AMR-WB/16000
a=fmtp:113 octet-align=0;mode-change-capability=2
a=rtpmap:115 AMR-WB/16000
a=fmtp:115 octet-align=1;mode-change-capability=2
a=rtpmap:0 PCMU/8000
a=rtpmap:8 PCMA/8000
a=rtpmap:116 iLBC/8000
a=fmtp:116 mode=20
a=rtpmap:18 G729/8000
a=fmtp:18 annexb=yes
a=rtpmap:101 telephone-event/8000
a=fmtp:101 0-15
a=sendrecv
 ##### CUCM performs digit analysis against the dialed digits (dd="1000")
04241138.007 |11:27:41.238 |AppInfo |Digit analysis: match(pi="2", fqcn="+14085251000",
cn="1000",plv="5", pss="EMERGENCY_PT:INTERNAL_PT:SJ_LOCAL_PT:LD_PT:GLOBALIZED_PT",
TodFilteredPss="EMERGENCY_PT:INTERNAL_PT:SJ_LOCAL_PT:LD_PT:GLOBALIZED_PT", dd="1001",dac="0")
04241138.008 |11:27:41.238 |AppInfo |Digit analysis: analysis results
04241138.009 |11:27:41.238 |AppInfo ||PretransformCallingPartyNumber=1000
|CallingPartyNumber=1000
|DialingPartition=INTERNAL_PT
|DialingPattern=1001
|FullyQualifiedCalledPartyNumber=+14085251001
```

```
|DialingPatternRegularExpression=(1001)
|DialingWhere=
|PatternType=Enterprise
|PotentialMatches=NoPotentialMatchesExist
|DialingSdlProcessId=(0,0,0)
|PretransformDigitString=1001
|PretransformTagsList=SUBSCRIBER
|PretransformPositionalMatchList=1001
|CollectedDigits=1001
  ##### CUCM determines call must stay on same node and go to LineControl
(PID=LineControl(1,100,178,34))
04241140.001 |11:27:41.238 |AppInfo |Digit analysis: wait_DmPidRes- Partition=[a067f454-fb26-
2d1f-59da-a3f946a442c4] Pattern=[1001] Where=[],cmDeviceType=[UserDevice], OutsideDialtone =[0],
DeviceOverride=[0], PID=LineControl(1,100,178,34),CI=[19301624],Sender=Cdcc(1,100,224,37)
  ##### CUCM sends outbound INVITE to called (recorded) phone
04241178.001 |11:27:41.242 |AppInfo |SIPTcp - wait_SdlSPISignal: Outgoing SIP TCP message to
10.48.38.107 on port 51902 index 52
[286940,NET]
INVITE sip:91a43f66-ca58-9cd3-b0e5-588aa61a72bc@10.48.38.107:51902;transport=tcp SIP/2.0
Via: SIP/2.0/TCP 10.48.38.5:5060;branch=z9hG4bK32e829c48246
From: "SJ User 1" <sip:1000@10.48.38.5>;tag=104952~e650e088-60ba-4195-8387-3dcc0127efdc-19301625
To: <sip:1001@10.48.38.5>
Date: Tue, 27 Aug 2019 15:27:41 GMT
Call-ID: 34241a00-d6514bed-327f-526300e@10.48.38.5
Supported: timer, resource-priority, replaces
Min-SE: 1800
User-Agent: Cisco-CUCM11.5
Allow: INVITE, OPTIONS, INFO, BYE, CANCEL, ACK, PRACK, UPDATE, REFER, SUBSCRIBE, NOTIFY
CSeq: 101 INVITE
Expires: 180
Allow-Events: presence
Call-Info: <urn:x-cisco-remotecc:callinfo>; security= Unknown; orientation= from; gci= 1-2029;
isVoip; call-instance= 1
Send-Info: conference, x-cisco-conference
Alert-Info: <file://Bellcore-dr1/>
Session-ID: 1001532000105000a00038ed18552a12;remote=00000000000000000000000000000000
Remote-Party-ID: "SJ User 1" <sip:1000@10.48.38.5;x-cisco-callback-
number=1000>;party=calling;screen=yes;privacy=off
Contact:
<sip:1000@10.48.38.5:5060;transport=tcp>;+u.sip!devicename.ccm.cisco.com="SEP38ED18552A12"
Max-Forwards: 69
Content-Length: 0
  ##### Called (recorded) phone returns 200 OK
04241233.002 |11:27:43.614 |AppInfo |SIPTcp - wait_SdlReadRsp: Incoming SIP TCP message from
10.48.38.107 on port 51902 index 52 with 1902 bytes:
[286947,NET]
SIP/2.0 200 OK
Via: SIP/2.0/TCP 10.48.38.5:5060;branch=z9hG4bK32e829c48246
From: "SJ User 1" <sip:1000@10.48.38.5>;tag=104952~e650e088-60ba-4195-8387-3dcc0127efdc-19301625
To: <sip:1001@10.48.38.5>;tag=6c416a369525006f33cf6f38-43c38ad2
Call-ID: 34241a00-d6514bed-327f-526300e@10.48.38.5
Session-ID: 4313758700105000a0006c416a369525;remote=1001532000105000a00038ed18552a12
Date: Tue, 27 Aug 2019 15:27:42 GMT
CSeq: 101 INVITE
Server: Cisco-CP7841/12.1.1
Contact: <sip:91a43f66-ca58-9cd3-b0e5-
```

```
588aa61a72bc@10.48.38.107:51902;transport=tcp>;+u.sip!devicename.ccm.cisco.com="SEP6C416A369525"
Allow: ACK, BYE, CANCEL, INVITE, NOTIFY, OPTIONS, REFER, REGISTER, UPDATE, SUBSCRIBE, INFO
Remote-Party-ID: "SJ User 2" <sip:1001@10.48.38.5>;party=called;id-
type=subscriber;privacy=off;screen=yes
Supported: replaces,join,sdp-anat,norefersub,resource-priority,extended-refer,X-cisco-
callinfo,X-cisco-serviceuri,X-cisco-escapecodes,X-cisco-service-control,X-cisco-srtp-fallback,X-
cisco-monrec,X-cisco-config,X-cisco-sis-7.0.0,X-cisco-xsi-8.5.1
Allow-Events: kpml,dialog
Recv-Info: conference
Recv-Info: x-cisco-conference
Content-Length: 685
Content-Type: application/sdp
Content-Disposition: session;handling=optional
v=0o=Cisco-SIPUA 899 0 IN IP4 10.48.38.107
s=SIP Call
b=AS:4064
t=0 0
m=audio 20394 RTP/AVP 114 9 113 115 0 8 116 18 101
c=IN IP4 10.48.38.107
b=TIAS:64000
a=rtpmap:114 opus/48000/2
a=fmtp:114 maxplaybackrate=16000;sprop-
maxcapturerate=16000;maxaveragebitrate=64000;stereo=0;sprop-stereo=0;usedtx=0
a=rtpmap:9 G722/8000
a=rtpmap:113 AMR-WB/16000
a=fmtp:113 octet-align=0;mode-change-capability=2
a=rtpmap:115 AMR-WB/16000
a=fmtp:115 octet-align=1;mode-change-capability=2
a=rtpmap:0 PCMU/8000
a=rtpmap:8 PCMA/8000
a=rtpmap:116 iLBC/8000
a=fmtp:116 mode=20
a=rtpmap:18 G729/8000
a=fmtp:18 annexb=yes
a=rtpmap:101 telephone-event/8000
a = fmtp:101 0-15
a=sendrec
### CUCM sends ACK to called (recorded) phone telling the called phone to send media to the
calling phone (10.48.32.28)
01314344.001 |11:18:48.652 |AppInfo |SIPTcp - wait_SdlSPISignal: Outgoing SIP TCP message to
10.48.32.17 on port 50841 index 17
[106320,NET]
ACK sip:56ce4d7f-d3a2-40fd-a8b3-3f93c8832b9d@10.48.32.17:50841;transport=tcp SIP/2.0
Via: SIP/2.0/TCP 10.48.32.90:5060;branch=z9hG4bK203c2831c118
From: <sip:9110006@10.48.32.90>;tag=38244~713e2333-4032-45f1-b1f5-e33cf471acec-47601638
To: <sip:9110011@10.48.32.90>;tag=b000b4d9e8cb0bba73e445ee-3cc7e650
Date: Tue, 14 Oct 2014 15:18:44 GMT
Call-ID: 6198e780-43d13ed4-203c-5a20300e@10.48.32.90
User-Agent: Cisco-CUCM10.5
Max-Forwards: 70
CSeq: 101 ACK
Allow-Events: presence
Content-Type: application/sdp
Content-Length: 243
v=0o=CiscoSystemsCCM-SIP 38244 1 IN IP4 10.48.32.90
s=SIP Call
c=IN IP4 10.48.32.28
```
b=TIAS:64000  $h = CT \cdot 64$  $b=AS:64$  $t=0$  0 m=audio 17260 RTP/AVP 0 101 a=ptime:20 a=rtpmap:0 PCMU/8000 a=rtpmap:101 telephone-event/8000 a=fmtp:101 0-15### CUCM allocates BiB on called (recorded) phone 01314383.000 | 11:18:48.675 | SdlSig | MrmAllocateUcbResourceReq | waiting |MediaResourceManager(2,100,138,1) |Cc(2,100,220,1) |2,100,14,20.16735^10.48.32.28^SEP0018195AA209 |[R:N-H:0,N:3,L:1,V:0,Z:0,D:0] CI=47601639 SsType=33554461 SsKey=1 BridgeType=0 MRGLPkid= NumStream=1 Bib=c32d6714-48bd-43d7-b96f-91363aff3aa0 BibTgCi=47601638 FeatId=159 PL=5 PLDmn=0 DeviceCapability=0 NumVideoCapable=0 requestDeviceType=0 requestDeviceLocale=64 forkingDevicePosition=2 playToneDir=3 ##### CUCM forwards the 200 OK to the calling phone 04241368.001 |11:27:43.624 |AppInfo |SIPTcp - wait\_SdlSPISignal: Outgoing SIP TCP message to 10.48.38.102 on port 50147 index 32 [286949,NET] SIP/2.0 200 OK Via: SIP/2.0/TCP 10.48.38.102:50147;branch=z9hG4bK598c2eb2 From: "SJ User 1" <sip:1000@10.48.38.5>;tag=38ed18552a12296c00ff41e8-5fb7856e To: <sip:1001@10.48.38.5>;tag=104951~e650e088-60ba-4195-8387-3dcc0127efdc-19301624 Date: Tue, 27 Aug 2019 15:27:41 GMT Call-ID: 38ed1855-2a120006-78c34baf-1b81d864@10.48.38.102 CSeq: 101 INVITE Allow: INVITE, OPTIONS, INFO, BYE, CANCEL, ACK, PRACK, UPDATE, REFER, SUBSCRIBE, NOTIFY Allow-Events: presence Supported: replaces Server: Cisco-CUCM11.5 Call-Info: <urn:x-cisco-remotecc:callinfo>; security= NotAuthenticated; orientation= to; gci= 1-2029; isVoip; call-instance= 1 Send-Info: conference, x-cisco-conference Remote-Party-ID: "SJ User 2" <sip:1001@10.48.38.5>;party=called;screen=yes;privacy=off Session-ID: 4313758700105000a0006c416a369525;remote=1001532000105000a00038ed18552a12 Remote-Party-ID: "SJ User 2" <sip:1001@10.48.38.5;user=phone>;party=x-cisco-originalcalled;privacy=off Contact: <sip:1001@10.48.38.5:5060;transport=tcp>;+u.sip!devicename.ccm.cisco.com="SEP6C416A369525" Content-Type: application/sdp Content-Length: 223  $v=0$ o=CiscoSystemsCCM-SIP 104951 1 IN IP4 10.48.38.5 s=SIP Call c=IN IP4 10.48.38.107  $h = \Delta G \cdot 64$  $t=0$  0 m=audio 20394 RTP/AVP 0 101 b=TIAS:64000 a=rtpmap:0 PCMU/8000 a=rtpmap:101 telephone-event/8000 a=fmtp:101 0-15 ##### BiB allocation request on called (recorded) phone 04241393.000 |11:27:43.629 |SdlSig |SIPAllocateBibResourceReq | restart0 |SIPBuiltInBridgeControl(1,100,86,15) |SIPStationCdfc(1,100,77,21)  $(1,100,14,83.39^{\wedge}10.48.38.107^{\wedge*}$  |[R:N-H:0,N:1,L:0,V:0,Z:0,D:0] CI=19301626 NumStream=1 BridgeType=0 SsType=16777246 SsKey=5 JccbId=104952 PeerAddr = 10.48.38.107:51902

##### BiB allocated on called (recorded) phone

```
04241400.000 |11:27:43.630 |SdlSig |MrmAllocateSharedResourceRes |wait
|Cc(1,100,225,1) |MediaResourceManager(1,100,142,1)
[1,100,14,83.39^{\circ}10.48.38.107^{\circ*} |[R:N-H:0,N:4,L:0,V:0,Z:0,D:0] CI=19301626
SsType=16777246 SsKey=5 DN=b0018615001 Name=1b802aa4-863d-879c-f003-9b6de9a1fae5 Pid=1,100,76,27
BibFlag=T DeviceCapability=256 mPrimaryPartition=
  ##### DA for first call to activate BiB
04241418.006 |11:27:43.631 |AppInfo |Digit analysis: match(pi="1", fqcn="", cn="",plv="5",
pss="", TodFilteredPss="", dd="b0018615001",dac="0")
04241418.007 |11:27:43.631 |AppInfo |Digit analysis: analysis results
04241418.008 |11:27:43.631 |AppInfo ||PretransformCallingPartyNumber=
|CallingPartyNumber=
|DialingPartition=
|DialingPattern=b0018615001
|FullyQualifiedCalledPartyNumber=b0018615001
|DialingPatternRegularExpression=(b0018615001)
|DialingWhere=
|PatternType=Enterprise
|PotentialMatches=NoPotentialMatchesExist
|DialingSdlProcessId=(1,86,15)
|PretransformDigitString=b0018615001
|PretransformTagsList=SUBSCRIBER
|PretransformPositionalMatchList=b0018615001
|CollectedDigits=b0018615001
  ##### CUCM sends INVITE #1 to called (recorded) phone with record-invoker=auto in Call-Info
field and original Call-ID in Join field
 Notice the SDP has a=inactive - even though there is no media established on the Bib yet.
04241449.001 | 11:27:43.633 | AppInfo | SIPTcp - wait SdlSPISignal: Outgoing SIP TCP message to
10.48.38.107 on port 51902 index 52
[286950,NET]
INVITE sip:91a43f66-ca58-9cd3-b0e5-588aa61a72bc@10.48.38.107:51902;transport=tcp SIP/2.0
Via: SIP/2.0/TCP 10.48.38.5:5060;branch=z9hG4bK32ea2a115cd6
From: "Call Manager" <sip:10.48.38.5>;tag=104956~e650e088-60ba-4195-8387-3dcc0127efdc-19301628
To: <sip:1001@10.48.38.5>
Date: Tue, 27 Aug 2019 15:27:43 GMT
Call-ID: 35554700-d6514bef-3280-526300e@10.48.38.5
Supported: timer, resource-priority, replaces
Min-SE: 1800
User-Agent: Cisco-CUCM11.5
Allow: INVITE, OPTIONS, INFO, BYE, CANCEL, ACK, PRACK, UPDATE, SUBSCRIBE, NOTIFY
CSeq: 101 INVITE
Expires: 180
Allow-Events: presence
Call-Info: <urn:x-cisco-remotecc:callinfo>; isVoip; record-invoker=auto
Join: 34241a00-d6514bed-327f-526300e@10.48.38.5;from-tag=6c416a369525006f33cf6f38-43c38ad2;to-
tag=104952~e650e088-60ba-4195-8387-3dcc0127efdc-19301625
Session-ID: 00000000000000000000000000000000;remote=00000000000000000000000000000000
Remote-Party-ID: "Call Manager" <sip:10.48.38.5>;party=calling;screen=yes;privacy=off
Contact: <sip:10.48.38.5:5060;transport=tcp>
Max-Forwards: 70
Content-Type: application/sdp
Content-Length: 187
v=0
```
s=SIP Call c=IN IP4 10.48.38.5  $t=0$  0 m=audio 4000 RTP/AVP 0 a=label:X-relay-nearend a=rtpmap:0 PCMU/8000 a=inactive  $a = mid-1$ 

 ##### Calling phone sends CUCM an ACK in response to the 200 OK which was from when the user at the called phone answered the phone 04241455.002 |11:27:43.697 |AppInfo |SIPTcp - wait\_SdlReadRsp: Incoming SIP TCP message from 10.48.38.102 on port 50147 index 32 with 706 bytes: [286951,NET] ACK sip:1001@10.48.38.5:5060;transport=tcp SIP/2.0 Via: SIP/2.0/TCP 10.48.38.102:50147;branch=z9hG4bK688db3c1 From: "SJ User 1" <sip:1000@10.48.38.5>;tag=38ed18552a12296c00ff41e8-5fb7856e To: <sip:1001@10.48.38.5>;tag=104951~e650e088-60ba-4195-8387-3dcc0127efdc-19301624 Call-ID: 38ed1855-2a120006-78c34baf-1b81d864@10.48.38.102 Max-Forwards: 70 Session-ID: 1001532000105000a00038ed18552a12;remote=4313758700105000a0006c416a369525 Date: Tue, 27 Aug 2019 15:27:45 GMT CSeq: 101 ACK User-Agent: Cisco-CP7861/12.1.1 Remote-Party-ID: "SJ User 1" <sip:1000@10.48.38.5>;party=calling;idtype=subscriber;privacy=off;screen=yes Content-Length: 0 Recv-Info: conference Recv-Info: x-cisco-conference ##### Called (recorded) phone returns 200 OK in response to the invite with "recordinvoker=auto" Notice the SDP has a=inactive - even though there is no media established on the Bib yet. 04241466.002 |11:27:43.901 |AppInfo |SIPTcp - wait\_SdlReadRsp: Incoming SIP TCP message from 10.48.38.107 on port 51902 index 52 with 1433 bytes: [286953,NET] SIP/2.0 200 OK Via: SIP/2.0/TCP 10.48.38.5:5060;branch=z9hG4bK32ea2a115cd6 From: "Call Manager" <sip:10.48.38.5>;tag=104956~e650e088-60ba-4195-8387-3dcc0127efdc-19301628 To: <sip:1001@10.48.38.5>;tag=6c416a369525007019bf48f9-5901eb85 Call-ID: 35554700-d6514bef-3280-526300e@10.48.38.5 Session-ID: 0848153900105000a0006c416a369525;remote=00000000000000000000000000000000 Date: Tue, 27 Aug 2019 15:27:42 GMT CSeq: 101 INVITE Server: Cisco-CP7841/12.1.1 Contact: <sip:91a43f66-ca58-9cd3-b0e5- 588aa61a72bc@10.48.38.107:51902;transport=tcp>;+u.sip!devicename.ccm.cisco.com="SEP6C416A369525" Allow: ACK, BYE, CANCEL, INVITE, NOTIFY, OPTIONS, REFER, REGISTER, UPDATE, SUBSCRIBE, INFO Remote-Party-ID: "SJ User 2" <sip:1001@10.48.38.5>;party=called;idtype=subscriber;privacy=off;screen=yes Supported: replaces,join,sdp-anat,norefersub,resource-priority,extended-refer,X-ciscocallinfo,X-cisco-serviceuri,X-cisco-escapecodes,X-cisco-service-control,X-cisco-srtp-fallback,Xcisco-monrec,X-cisco-config,X-cisco-sis-7.0.0,X-cisco-xsi-8.5.1 Allow-Events: kpml,dialog Recv-Info: conference Recv-Info: x-cisco-conference Content-Length: 218 Content-Type: application/sdp Content-Disposition: session;handling=optional

 $v=0$ o=Cisco-SIPUA 2684 0 IN IP4 10.48.38.107 s=SIP Call  $t=0$  0 m=audio 26396 RTP/AVP 0 101 c=IN IP4 10.48.38.107 b=TIAS:64000 a=rtpmap:0 PCMU/8000 a=rtpmap:101 telephone-event/8000 a=fmtp:101 0-15 a=inactive

 ##### CUCM responds to called (recorded) phone with ACK 04241469.001 |11:27:43.901 |AppInfo |SIPTcp - wait\_SdlSPISignal: Outgoing SIP TCP message to 10.48.38.107 on port 51902 index 52 [286954,NET] ACK sip:91a43f66-ca58-9cd3-b0e5- 588aa61a72bc@10.48.38.107:51902;transport=tcp SIP/2.0 Via: SIP/2.0/TCP 10.48.38.5:5060;branch=z9hG4bK32eb34decb69 From: "Call Manager" <sip:10.48.38.5>;tag=104956~e650e088-60ba-4195-8387-3dcc0127efdc-19301628 To: <sip:1001@10.48.38.5>;tag=6c416a369525007019bf48f9-5901eb85 Date: Tue, 27 Aug 2019 15:27:43 GMT Call-ID: 35554700-d6514bef-3280-526300e@10.48.38.5 User-Agent: Cisco-CUCM11.5 Max-Forwards: 70 CSeq: 101 ACK Allow-Events: presence Content-Length: 0

 ##### BiB places first call to recording destination address (cn is calling party which is the BiB cn="b0018615001" and it is dialing the recordingdestination dd="7878")

```
04241501.011 |11:27:43.905 |AppInfo |Digit analysis: match(pi="1", fqcn="",
cn="b0018615001",plv="5", pss="EMERGENCY_PT:INTERNAL_PT",
TodFilteredPss="EMERGENCY_PT:INTERNAL_PT", dd="7878",dac="0")
04241501.012 |11:27:43.905 |AppInfo |Digit analysis: analysis results
04241501.013 |11:27:43.905 |AppInfo ||PretransformCallingPartyNumber=b0018615001
|CallingPartyNumber=b0018615001
|DialingPartition=INTERNAL_PT
|DialingPattern=7878
|FullyQualifiedCalledPartyNumber=7878
|DialingPatternRegularExpression=(7878)
|DialingWhere=
|PatternType=Enterprise
|PotentialMatches=NoPotentialMatchesExist
|DialingSdlProcessId=(0,0,0)
|PretransformDigitString=7878
|PretransformTagsList=SUBSCRIBER
|PretransformPositionalMatchList=7878
|CollectedDigits=7878
 ##### DA for to activate BiB for the other person's side of the call
04241545.006 |11:27:43.907 |AppInfo |Digit analysis: match(pi="1", fqcn="", cn="",plv="5",
pss="", TodFilteredPss="", dd="b0018615001",dac="0")
04241545.007 |11:27:43.907 |AppInfo |Digit analysis: analysis results
04241545.008 |11:27:43.907 |AppInfo ||PretransformCallingPartyNumber=
|CallingPartyNumber=
|DialingPartition=
|DialingPattern=b0018615001
|FullyQualifiedCalledPartyNumber=b0018615001
|DialingPatternRegularExpression=(b0018615001)
|DialingWhere=
|PatternType=Enterprise
|PotentialMatches=NoPotentialMatchesExist
|DialingSdlProcessId=(1,86,15)
|PretransformDigitString=b0018615001
```

```
|PretransformTagsList=SUBSCRIBER
```

```
|PretransformPositionalMatchList=b0018615001
```

```
|CollectedDigits=b0018615001
```
##### CUCM sends INVITE #1 to configured recording server (10.48.38.30)

```
04241555.001 | 11:27:43.908 | AppInfo | SIPTcp - wait SdlSPISignal: Outgoing SIP TCP message to
10.48.38.30 on port 5060 index 50
[286955,NET]
INVITE sip:7878@10.48.38.30:5060 SIP/2.0
Via: SIP/2.0/TCP 10.48.38.5:5060;branch=z9hG4bK32ecc2c802c
From: "SJ User 2" <sip:1001@10.48.38.5;x-nearend;x-refci=19301625;x-
nearendclusterid=StandAloneCluster;x-nearenddevice=SEP6C416A369525;x-nearendaddr=1001;x-
farendrefci=19301624;x-farendclusterid=StandAloneCluster;x-farenddevice=SEP38ED18552A12;x-
farendaddr=1000>;tag=104958~e650e088-60ba-4195-8387-3dcc0127efdc-19301629
To: <sip:7878@10.48.38.30>
Date: Tue, 27 Aug 2019 15:27:43 GMT
Call-ID: 35554700-d6514bef-3281-526300e@10.48.38.5
Supported: timer, resource-priority, replaces
Min-SE: 1800
User-Agent: Cisco-CUCM11.5
Allow: INVITE, OPTIONS, INFO, BYE, CANCEL, ACK, PRACK, UPDATE, REFER, SUBSCRIBE, NOTIFY
CSeq: 101 INVITE
Expires: 180
Allow-Events: presence, kpml
Supported: X-cisco-srtp-fallback
Supported: Geolocation
Call-Info: <sip:10.48.38.5:5060>;method="NOTIFY;Event=telephone-event;Duration=500"
Call-Info: <urn:x-cisco-remotecc:callinfo>;x-cisco-video-traffic-class=DESKTOP
Session-ID: 0848153900105000a0006c416a369525;remote=00000000000000000000000000000000
Cisco-Guid: 0894781184-0000065536-0000000022-0086388750
Session-Expires: 1800
P-Asserted-Identity: "SJ User 2" <sip:1001@10.48.38.5>
Remote-Party-ID: "SJ User 2" <sip:1001@10.48.38.5>;party=calling;screen=yes;privacy=off
Contact:
<sip:1001@10.48.38.5:5060;transport=tcp>;isFocus;+u.sip!devicename.ccm.cisco.com="SEP6C416A36952
5"Max-Forwards: 70
Content-Length: 0
 ##### CUCM sends INVITE #2 to called (recorded) phone with record-invoker=auto in Call-Info
field and original Call-ID in Join field
 Notice the SDP has a=inactive - even though there is no media established on the Bib yet.
04241590.001 |11:27:43.910 |AppInfo |SIPTcp - wait_SdlSPISignal: Outgoing SIP TCP message to
10.48.38.107 on port 51902 index 52
[286956,NET]
INVITE sip:91a43f66-ca58-9cd3-b0e5-588aa61a72bc@10.48.38.107:51902;transport=tcp SIP/2.0
Via: SIP/2.0/TCP 10.48.38.5:5060;branch=z9hG4bK32ed62f39668
From: "Call Manager" <sip:10.48.38.5>;tag=104959~e650e088-60ba-4195-8387-3dcc0127efdc-19301631
To: <sip:1001@10.48.38.5>
Date: Tue, 27 Aug 2019 15:27:43 GMT
Call-ID: 35554700-d6514bef-3282-526300e@10.48.38.5
Supported: timer, resource-priority, replaces
Min-SE: 1800
User-Agent: Cisco-CUCM11.5
Allow: INVITE, OPTIONS, INFO, BYE, CANCEL, ACK, PRACK, UPDATE, SUBSCRIBE, NOTIFY
CSeq: 101 INVITE
Expires: 180
Allow-Events: presence
Call-Info: <urn:x-cisco-remotecc:callinfo>; isVoip; record-invoker=auto
Join: 34241a00-d6514bed-327f-526300e@10.48.38.5;from-tag=6c416a369525006f33cf6f38-43c38ad2;to-
tag=104952~e650e088-60ba-4195-8387-3dcc0127efdc-19301625
Session-ID: 00000000000000000000000000000000;remote=00000000000000000000000000000000
Remote-Party-ID: "Call Manager" <sip:10.48.38.5>;party=calling;screen=yes;privacy=off
Contact: <sip:10.48.38.5:5060;transport=tcp>
```
Max-Forwards: 70 Content-Type: application/sdp Content-Length: 186  $v=0$ o=CiscoSystemsCCM-SIP 104959 1 IN IP4 10.48.38.5 s=SIP Call c=IN IP4 10.48.38.5  $t=0$  0 m=audio 4000 RTP/AVP 0 a=label:X-relay-farend a=rtpmap:0 PCMU/8000 a=inactive a=mid:1 ##### Called (recorded) phone returns 200 OK in response to INVITE #2 to invoke BiB Notice the SDP has a=inactive - even though there is no media established on the Bib yet. 04241614.002 |11:27:44.197 |AppInfo |SIPTcp - wait\_SdlReadRsp: Incoming SIP TCP message from 10.48.38.107 on port 51902 index 52 with 1434 bytes: [286959,NET] SIP/2.0 200 OK Via: SIP/2.0/TCP 10.48.38.5:5060;branch=z9hG4bK32ed62f39668 From: "Call Manager" <sip:10.48.38.5>;tag=104959~e650e088-60ba-4195-8387-3dcc0127efdc-19301631 To: <sip:1001@10.48.38.5>;tag=6c416a369525007145d433c8-062b13d7 Call-ID: 35554700-d6514bef-3282-526300e@10.48.38.5 Session-ID: 56a8a95e00105000a0006c416a369525;remote=00000000000000000000000000000000 Date: Tue, 27 Aug 2019 15:27:42 GMT CSeq: 101 INVITE Server: Cisco-CP7841/12.1.1 Contact: <sip:91a43f66-ca58-9cd3-b0e5- 588aa61a72bc@10.48.38.107:51902;transport=tcp>;+u.sip!devicename.ccm.cisco.com="SEP6C416A369525" Allow: ACK, BYE, CANCEL, INVITE, NOTIFY, OPTIONS, REFER, REGISTER, UPDATE, SUBSCRIBE, INFO Remote-Party-ID: "SJ User 2" <sip:1001@10.48.38.5>;party=called;idtype=subscriber;privacy=off;screen=yes Supported: replaces,join,sdp-anat,norefersub,resource-priority,extended-refer,X-ciscocallinfo,X-cisco-serviceuri,X-cisco-escapecodes,X-cisco-service-control,X-cisco-srtp-fallback,Xcisco-monrec,X-cisco-config,X-cisco-sis-7.0.0,X-cisco-xsi-8.5.1 Allow-Events: kpml,dialog Recv-Info: conference Recv-Info: x-cisco-conference Content-Length: 219 Content-Type: application/sdp Content-Disposition: session;handling=optional  $v=0$ o=Cisco-SIPUA 13977 0 IN IP4 10.48.38.107 s=SIP Call  $t=0$  0 m=audio 17904 RTP/AVP 0 101 c=IN IP4 10.48.38.107 b=TIAS:64000 a=rtpmap:0 PCMU/8000 a=rtpmap:101 telephone-event/8000 a=fmtp:101 0-15 a=inactive ##### CUCM responds with ACK for 200 OK for INVITE #2 to invoke the BiB 04241618.001 |11:27:44.199 |AppInfo |SIPTcp - wait\_SdlSPISignal: Outgoing SIP TCP message to 10.48.38.107 on port 51902 index 52

ACK sip:91a43f66-ca58-9cd3-b0e5-588aa61a72bc@10.48.38.107:51902;transport=tcp SIP/2.0

[286960,NET]

Via: SIP/2.0/TCP 10.48.38.5:5060;branch=z9hG4bK32ee41b380b1 From: "Call Manager" <sip:10.48.38.5>;tag=104959~e650e088-60ba-4195-8387-3dcc0127efdc-19301631 To: <sip:1001@10.48.38.5>;tag=6c416a369525007145d433c8-062b13d7 Date: Tue, 27 Aug 2019 15:27:43 GMT Call-ID: 35554700-d6514bef-3282-526300e@10.48.38.5 User-Agent: Cisco-CUCM11.5 Max-Forwards: 70 CSeq: 101 ACK Allow-Events: presence Content-Length: 0 ##### BiB places second call to recording destination address (cn is calling party which is the BiB cn="b0018615001" and it is dialing the recordingdestination dd="7878") 04241651.011 |11:27:44.201 |AppInfo |Digit analysis: match(pi="1", fqcn="", cn="b0018615001",plv="5", pss="EMERGENCY\_PT:INTERNAL\_PT", TodFilteredPss="EMERGENCY\_PT:INTERNAL\_PT", dd="7878",dac="0") 04241651.012 |11:27:44.202 |AppInfo |Digit analysis: analysis results 04241651.013 |11:27:44.202 |AppInfo ||PretransformCallingPartyNumber=b0018615001 |CallingPartyNumber=b0018615001 |DialingPartition=INTERNAL\_PT |DialingPattern=7878 |FullyQualifiedCalledPartyNumber=7878 |DialingPatternRegularExpression=(7878) |DialingWhere= |PatternType=Enterprise |PotentialMatches=NoPotentialMatchesExist |DialingSdlProcessId=(0,0,0) |PretransformDigitString=7878 |PretransformTagsList=SUBSCRIBER |PretransformPositionalMatchList=7878 |CollectedDigits=7878 ##### CUCM sends INVITE #2 to configured recording server 04241698.001 |11:27:44.205 |AppInfo |SIPTcp - wait\_SdlSPISignal: Outgoing SIP TCP message to 10.48.38.30 on port 5060 index 50 [286961,NET] INVITE sip:7878@10.48.38.30:5060 SIP/2.0 Via: SIP/2.0/TCP 10.48.38.5:5060;branch=z9hG4bK32ef2867938b From: "SJ User 2" <sip:1001@10.48.38.5;x-farend;x-refci=19301625;xnearendclusterid=StandAloneCluster;x-nearenddevice=SEP6C416A369525;x-nearendaddr=1001;xfarendrefci=19301624;x-farendclusterid=StandAloneCluster;x-farenddevice=SEP38ED18552A12;xfarendaddr=1000>;tag=104961~e650e088-60ba-4195-8387-3dcc0127efdc-19301632 To: <sip:7878@10.48.38.30> Date: Tue, 27 Aug 2019 15:27:44 GMT Call-ID: 35eddd80-d6514bf0-3283-526300e@10.48.38.5 Supported: timer, resource-priority, replaces Min-SE: 1800 User-Agent: Cisco-CUCM11.5 Allow: INVITE, OPTIONS, INFO, BYE, CANCEL, ACK, PRACK, UPDATE, REFER, SUBSCRIBE, NOTIFY CSeq: 101 INVITE Expires: 180 Allow-Events: presence, kpml Supported: X-cisco-srtp-fallback Supported: Geolocation Call-Info: <sip:10.48.38.5:5060>;method="NOTIFY;Event=telephone-event;Duration=500" Call-Info: <urn:x-cisco-remotecc:callinfo>;x-cisco-video-traffic-class=DESKTOP Session-ID: 56a8a95e00105000a0006c416a369525;remote=00000000000000000000000000000000 Cisco-Guid: 0904781184-0000065536-0000000023-0086388750 Session-Expires: 1800 P-Asserted-Identity: "SJ User 2" <sip:1001@10.48.38.5> Remote-Party-ID: "SJ User 2" <sip:1001@10.48.38.5>;party=calling;screen=yes;privacy=off

```
Contact:
<sip:1001@10.48.38.5:5060;transport=tcp>;isFocus;+u.sip!devicename.ccm.cisco.com="SEP6C416A36952
5"
Max-Forwards: 70
Content-Length: 0
 ##### CUCM receives a 200 OK from recording server for INVITE #2
04241723.002 |11:27:44.324 |AppInfo |SIPTcp - wait_SdlReadRsp: Incoming SIP TCP message from
10.48.38.30 on port 5060 index 50 with 1205 bytes:
[286963,NET]
SIP/2.0 200 Ok
Via: SIP/2.0/TCP 10.48.38.5:5060;branch=z9hG4bK32ef2867938b
To: <sip:7878@10.48.38.30>;tag=ds1a1d776c
From: "SJ User 2" <sip:1001@10.48.38.5;x-farend;x-refci=19301625;x-
nearendclusterid=StandAloneCluster;x-nearenddevice=SEP6C416A369525;x-nearendaddr=1001;x-
farendrefci=19301624;x-farendclusterid=StandAloneCluster;x-farenddevice=SEP38ED18552A12;x-
farendaddr=1000>;tag=104961~e650e088-60ba-4195-8387-3dcc0127efdc-19301632
Call-ID: 35eddd80-d6514bf0-3283-526300e@10.48.38.5
CSeq: 101 INVITE
Content-Length: 475
Contact: <sip:7878@10.48.38.30:5060;transport=TCP>
Content-Type: application/sdp
Allow: INVITE, BYE, CANCEL, ACK, NOTIFY, INFO, UPDATE
Supported: X-cisco-srtp-fallback
Server: MediaSense/11.x
v=0o=CiscoORA 707 1 IN IP4 10.48.38.30
s=SIP Call
c=IN IP4 10.48.38.30
t=0 0
m=audio 56512 RTP/SAVP 102 0 8 9 18
a=rtpmap:102 MP4A-LATM/90000
a=fmtp:102 profile-level-id=24;object=23;bitrate=64000
a=rtpmap:0 PCMU/8000
a=rtpmap:8 PCMA/8000
a=rtpmap:9 G722/8000
a=rtpmap:18 G729/8000
a=recvonly
a=crypto:XXXXXXXXXXXXXXXXXXXXXXXXXXXXXXXXXXXXXXXXXXXXXXXXXXXXXXXXXXXXXXXXXXXXXXXXX
a=crypto:XXXXXXXXXXXXXXXXXXXXXXXXXXXXXXXXXXXXXXXXXXXXXXXXXXXXXXXXXXXXXXXXXXXXXXXXX
 ##### CUCM receives 200 OK from the recording server in response to INVITE #1
04241743.002 |11:27:44.326 |AppInfo |SIPTcp - wait_SdlReadRsp: Incoming SIP TCP message from
10.48.38.30 on port 5060 index 50 with 1205 bytes:
[286964,NET]
SIP/2.0 200 Ok
Via: SIP/2.0/TCP 10.48.38.5:5060;branch=z9hG4bK32ecc2c802c
To: <sip:7878@10.48.38.30>;tag=ds2c967644
From: "SJ User 2" <sip:1001@10.48.38.5;x-nearend;x-refci=19301625;x-
nearendclusterid=StandAloneCluster;x-nearenddevice=SEP6C416A369525;x-nearendaddr=1001;x-
farendrefci=19301624;x-farendclusterid=StandAloneCluster;x-farenddevice=SEP38ED18552A12;x-
farendaddr=1000>;tag=104958~e650e088-60ba-4195-8387-3dcc0127efdc-19301629
Call-ID: 35554700-d6514bef-3281-526300e@10.48.38.5
CSeq: 101 INVITE
Content-Length: 475
Contact: <sip:7878@10.48.38.30:5060;transport=TCP>
Content-Type: application/sdp
Allow: INVITE, BYE, CANCEL, ACK, NOTIFY, INFO, UPDATE
Supported: X-cisco-srtp-fallback
Server: MediaSense/11.x
```
 $v=0$ o=CiscoORA 708 1 IN IP4 10.48.38.30 s=SIP Call c=IN IP4 10.48.38.30  $t=0$  0 m=audio 59058 RTP/SAVP 102 0 8 9 18 a=rtpmap:102 MP4A-LATM/90000 a=fmtp:102 profile-level-id=24;object=23;bitrate=64000 a=rtpmap:0 PCMU/8000 a=rtpmap:8 PCMA/8000 a=rtpmap:9 G722/8000 a=rtpmap:18 G729/8000 a=recvonly a=crypto:XXXXXXXXXXXXXXXXXXXXXXXXXXXXXXXXXXXXXXXXXXXXXXXXXXXXXXXXXXXXXXXXXXXXXXXXX a=crypto:XXXXXXXXXXXXXXXXXXXXXXXXXXXXXXXXXXXXXXXXXXXXXXXXXXXXXXXXXXXXXXXXXXXXXXXXX ##### CUCM sends re-INVITE #2 to called (recorded) phone (notice there is no SDP - this is so CUCM can identify the codec the BiB is locked to) Notice there is no SDP 04241825.001 |11:27:44.330 |AppInfo |SIPTcp - wait\_SdlSPISignal: Outgoing SIP TCP message to 10.48.38.107 on port 51902 index 52 [286965,NET] INVITE sip:91a43f66-ca58-9cd3-b0e5-588aa61a72bc@10.48.38.107:51902;transport=tcp SIP/2.0 Via: SIP/2.0/TCP 10.48.38.5:5060;branch=z9hG4bK32f014677161 From: "Call Manager" <sip:10.48.38.5>;tag=104959~e650e088-60ba-4195-8387-3dcc0127efdc-19301631 To: <sip:1001@10.48.38.5>;tag=6c416a369525007145d433c8-062b13d7 Date: Tue, 27 Aug 2019 15:27:44 GMT Call-ID: 35554700-d6514bef-3282-526300e@10.48.38.5 Supported: timer, resource-priority, replaces User-Agent: Cisco-CUCM11.5 Allow: INVITE, OPTIONS, INFO, BYE, CANCEL, ACK, PRACK, UPDATE, SUBSCRIBE, NOTIFY CSeq: 102 INVITE Max-Forwards: 70 Expires: 180 Allow-Events: presence Call-Info: <urn:x-cisco-remotecc:callinfo>; isVoip; record-invoker=auto Min-SE: 1800 Session-ID: 00000000000000000000000000000000;remote=56a8a95e00105000a0006c416a369525 Remote-Party-ID: "Call Manager" <sip:10.48.38.5>;party=calling;screen=yes;privacy=off Contact: <sip:10.48.38.5:5060;transport=tcp> Content-Length: 0 ##### CUCM sends re-INVITE #1 to called (recorded) phone (notice there is no SDP - this is so CUCM can identify the codec the BiB is locked to) 04241866.001 |11:27:44.332 |AppInfo |SIPTcp - wait\_SdlSPISignal: Outgoing SIP TCP message to 10.48.38.107 on port 51902 index 52 [286966,NET] INVITE sip:91a43f66-ca58-9cd3-b0e5-588aa61a72bc@10.48.38.107:51902;transport=tcp SIP/2.0 Via: SIP/2.0/TCP 10.48.38.5:5060;branch=z9hG4bK32f11da4ce39 From: "Call Manager" <sip:10.48.38.5>;tag=104956~e650e088-60ba-4195-8387-3dcc0127efdc-19301628 To: <sip:1001@10.48.38.5>;tag=6c416a369525007019bf48f9-5901eb85 Date: Tue, 27 Aug 2019 15:27:44 GMT Call-ID: 35554700-d6514bef-3280-526300e@10.48.38.5 Supported: timer, resource-priority, replaces User-Agent: Cisco-CUCM11.5 Allow: INVITE, OPTIONS, INFO, BYE, CANCEL, ACK, PRACK, UPDATE, SUBSCRIBE, NOTIFY CSeq: 102 INVITE Max-Forwards: 70 Expires: 180 Allow-Events: presence

Call-Info: <urn:x-cisco-remotecc:callinfo>; isVoip; record-invoker=auto Min-SE: 1800 Session-ID: 00000000000000000000000000000000;remote=0848153900105000a0006c416a369525 Remote-Party-ID: "Call Manager" <sip:10.48.38.5>;party=calling;screen=yes;privacy=off Contact: <sip:10.48.38.5:5060;transport=tcp> Content-Length: 0 ##### Called (recorded) phone returns 200 OK for re-INVITE #2 04241872.002 |11:27:44.541 |AppInfo |SIPTcp - wait\_SdlReadRsp: Incoming SIP TCP message from 10.48.38.107 on port 51902 index 52 with 1434 bytes: [286969,NET] SIP/2.0 200 OK Via: SIP/2.0/TCP 10.48.38.5:5060;branch=z9hG4bK32f014677161 From: "Call Manager" <sip:10.48.38.5>;tag=104959~e650e088-60ba-4195-8387-3dcc0127efdc-19301631 To: <sip:1001@10.48.38.5>;tag=6c416a369525007145d433c8-062b13d7 Call-ID: 35554700-d6514bef-3282-526300e@10.48.38.5 Session-ID: 56a8a95e00105000a0006c416a369525;remote=00000000000000000000000000000000 Date: Tue, 27 Aug 2019 15:27:43 GMT CSeq: 102 INVITE Server: Cisco-CP7841/12.1.1 Contact: <sip:91a43f66-ca58-9cd3-b0e5- 588aa61a72bc@10.48.38.107:51902;transport=tcp>;+u.sip!devicename.ccm.cisco.com="SEP6C416A369525" Allow: ACK, BYE, CANCEL, INVITE, NOTIFY, OPTIONS, REFER, REGISTER, UPDATE, SUBSCRIBE, INFO Remote-Party-ID: "SJ User 2" <sip:1001@10.48.38.5>;party=called;idtype=subscriber;privacy=off;screen=yes Supported: replaces,join,sdp-anat,norefersub,resource-priority,extended-refer,X-ciscocallinfo,X-cisco-serviceuri,X-cisco-escapecodes,X-cisco-service-control,X-cisco-srtp-fallback,Xcisco-monrec,X-cisco-config,X-cisco-sis-7.0.0,X-cisco-xsi-8.5.1 Allow-Events: kpml,dialog Recv-Info: conference Recv-Info: x-cisco-conference Content-Length: 219 Content-Type: application/sdp Content-Disposition: session;handling=optional  $v=0$ o=Cisco-SIPUA 13977 1 IN IP4 10.48.38.107 s=SIP Call  $t=0$  0 m=audio 17904 RTP/AVP 0 101 c=IN IP4 10.48.38.107 b=TIAS:64000 a=rtpmap:0 PCMU/8000 a=rtpmap:101 telephone-event/8000  $a = f m + p : 101 0 - 15$ a=sendrecv ##### Called (recorded) phone returns 200 OK to re-INVITE #1 04241885.002 |11:27:44.550 |AppInfo |SIPTcp - wait\_SdlReadRsp: Incoming SIP TCP message from 10.48.38.107 on port 51902 index 52 with 1433 bytes: [286970,NET] SIP/2.0 200 OK Via: SIP/2.0/TCP 10.48.38.5:5060;branch=z9hG4bK32f11da4ce39 From: "Call Manager" <sip:10.48.38.5>;tag=104956~e650e088-60ba-4195-8387-3dcc0127efdc-19301628 To: <sip:1001@10.48.38.5>;tag=6c416a369525007019bf48f9-5901eb85 Call-ID: 35554700-d6514bef-3280-526300e@10.48.38.5 Session-ID: 0848153900105000a0006c416a369525;remote=00000000000000000000000000000000 Date: Tue, 27 Aug 2019 15:27:43 GMT CSeq: 102 INVITE Server: Cisco-CP7841/12.1.1 Contact: <sip:91a43f66-ca58-9cd3-b0e5-

588aa61a72bc@10.48.38.107:51902;transport=tcp>;+u.sip!devicename.ccm.cisco.com="SEP6C416A369525" Allow: ACK, BYE, CANCEL, INVITE, NOTIFY, OPTIONS, REFER, REGISTER, UPDATE, SUBSCRIBE, INFO Remote-Party-ID: "SJ User 2" <sip:1001@10.48.38.5>;party=called;idtype=subscriber;privacy=off;screen=yes Supported: replaces,join,sdp-anat,norefersub,resource-priority,extended-refer,X-ciscocallinfo,X-cisco-serviceuri,X-cisco-escapecodes,X-cisco-service-control,X-cisco-srtp-fallback,Xcisco-monrec,X-cisco-config,X-cisco-sis-7.0.0,X-cisco-xsi-8.5.1 Allow-Events: kpml,dialog Recv-Info: conference Recv-Info: x-cisco-conference Content-Length: 218 Content-Type: application/sdp Content-Disposition: session;handling=optional  $v=0$ o=Cisco-SIPUA 2684 1 IN IP4 10.48.38.107 s=SIP Call  $t=0$  0 m=audio 26396 RTP/AVP 0 101 c=IN IP4 10.48.38.107 b=TIAS:64000 a=rtpmap:0 PCMU/8000 a=rtpmap:101 telephone-event/8000 a=fmtp:101 0-15 a=sendrecv ##### CUCM sends ACK to called (recorded) phone for re-INVITE #2 04241903.001 |11:27:44.552 |AppInfo |SIPTcp - wait\_SdlSPISignal: Outgoing SIP TCP message to 10.48.38.107 on port 51902 index 52 [286971,NET] ACK sip:91a43f66-ca58-9cd3-b0e5-588aa61a72bc@10.48.38.107:51902;transport=tcp SIP/2.0 Via: SIP/2.0/TCP 10.48.38.5:5060;branch=z9hG4bK32f252b587f6 From: "Call Manager" <sip:10.48.38.5>;tag=104959~e650e088-60ba-4195-8387-3dcc0127efdc-19301631 To: <sip:1001@10.48.38.5>;tag=6c416a369525007145d433c8-062b13d7 Date: Tue, 27 Aug 2019 15:27:44 GMT Call-ID: 35554700-d6514bef-3282-526300e@10.48.38.5 User-Agent: Cisco-CUCM11.5 Max-Forwards: 70 CSeq: 102 ACK Allow-Events: presence Session-ID: 00000000000000000000000000000000;remote=56a8a95e00105000a0006c416a369525 Content-Type: application/sdp Content-Length: 192  $v=0$ o=CiscoSystemsCCM-SIP 104959 3 IN IP4 10.48.38.5 s=SIP Call c=IN IP4 10.48.38.30  $b=TTAS:64000$  $b=AS:64$  $t=0$  0 m=audio 56512 RTP/AVP 0 b=TIAS:64000 a=rtpmap:0 PCMU/8000 a=recvonly ##### CUCM sends ACK to the recording server in response to 200 OK #2 04241917.001 |11:27:44.555 |AppInfo |SIPTcp - wait\_SdlSPISignal: Outgoing SIP TCP message to 10.48.38.30 on port 5060 index 50 [286972,NET] ACK sip:7878@10.48.38.30:5060;transport=TCP SIP/2.0

Via: SIP/2.0/TCP 10.48.38.5:5060;branch=z9hG4bK32f373e69393 From: "SJ User 2" <sip:1001@10.48.38.5;x-farend;x-refci=19301625;xnearendclusterid=StandAloneCluster;x-nearenddevice=SEP6C416A369525;x-nearendaddr=1001;xfarendrefci=19301624;x-farendclusterid=StandAloneCluster;x-farenddevice=SEP38ED18552A12;xfarendaddr=1000>;tag=104961~e650e088-60ba-4195-8387-3dcc0127efdc-19301632 To: <sip:7878@10.48.38.30>;tag=ds1a1d776c Date: Tue, 27 Aug 2019 15:27:44 GMT Call-ID: 35eddd80-d6514bf0-3283-526300e@10.48.38.5 User-Agent: Cisco-CUCM11.5 Max-Forwards: 70 CSeq: 101 ACK Allow-Events: presence, kpml Session-ID: 56a8a95e00105000a0006c416a369525;remote=c83405810147c69016c38634ab104961 Content-Type: application/sdp Content-Length: 235  $v=0$ o=CiscoSystemsCCM-SIP 104961 1 IN IP4 10.48.38.5 s=SIP Call c=IN IP4 10.48.38.107  $b=TTAS:64000$ b=AS:64  $t=0$  0 m=audio 17904 RTP/AVP 0 101 a=rtpmap:0 PCMU/8000 a=sendonly a=rtpmap:101 telephone-event/8000 a=fmtp:101 0-15 ##### CUCM sends ACK to called (recorded) phone for re-INVITE #1 04241947.001 |11:27:44.559 |AppInfo |SIPTcp - wait\_SdlSPISignal: Outgoing SIP TCP message to 10.48.38.107 on port 51902 index 52 [286973,NET] ACK sip:91a43f66-ca58-9cd3-b0e5-588aa61a72bc@10.48.38.107:51902;transport=tcp SIP/2.0 Via: SIP/2.0/TCP 10.48.38.5:5060;branch=z9hG4bK32f45d25b711 From: "Call Manager" <sip:10.48.38.5>;tag=104956~e650e088-60ba-4195-8387-3dcc0127efdc-19301628 To: <sip:1001@10.48.38.5>;tag=6c416a369525007019bf48f9-5901eb85 Date: Tue, 27 Aug 2019 15:27:44 GMT Call-ID: 35554700-d6514bef-3280-526300e@10.48.38.5 User-Agent: Cisco-CUCM11.5 Max-Forwards: 70 CSeq: 102 ACK Allow-Events: presence Session-ID: 00000000000000000000000000000000;remote=0848153900105000a0006c416a369525 Content-Type: application/sdp Content-Length: 192  $v=0$ o=CiscoSystemsCCM-SIP 104956 3 IN IP4 10.48.38.5 s=SIP Call c=IN IP4 10.48.38.30 b=TIAS:64000  $h = \Delta G \cdot 64$  $t=0$  0 m=audio 59058 RTP/AVP 0  $b = TIAS:64000$ a=rtpmap:0 PCMU/8000 a=recvonly ##### CUCM sends ACK to the recording server in response to 200 OK #1

```
10.48.38.30 on port 5060 index 50
[286974,NET]
ACK sip:7878@10.48.38.30:5060;transport=TCP SIP/2.0
Via: SIP/2.0/TCP 10.48.38.5:5060;branch=z9hG4bK32f573871bbb
From: "SJ User 2" <sip:1001@10.48.38.5;x-nearend;x-refci=19301625;x-
nearendclusterid=StandAloneCluster;x-nearenddevice=SEP6C416A369525;x-nearendaddr=1001;x-
farendrefci=19301624;x-farendclusterid=StandAloneCluster;x-farenddevice=SEP38ED18552A12;x-
farendaddr=1000>;tag=104958~e650e088-60ba-4195-8387-3dcc0127efdc-19301629
To: <sip:7878@10.48.38.30>;tag=ds2c967644
Date: Tue, 27 Aug 2019 15:27:43 GMT
Call-ID: 35554700-d6514bef-3281-526300e@10.48.38.5
User-Agent: Cisco-CUCM11.5
Max-Forwards: 70
CSeq: 101 ACK
Allow-Events: presence, kpml
Session-ID: 0848153900105000a0006c416a369525;remote=c83405810147c69016c38634ab104958
Content-Type: application/sdp
Content-Length: 235
v=0o=CiscoSystemsCCM-SIP 104958 1 IN IP4 10.48.38.5
s=SIP Call
c=IN IP4 10.48.38.107
b=TIAS:64000
b=AS:64t=0 0
m=audio 26396 RTP/AVP 0 101
a=rtpmap:0 PCMU/8000
a=sendonly
a=rtpmap:101 telephone-event/8000
a=fmtp:101 0-15
```
# 疑難排解

本節提供的資訊可用於對組態進行疑難排解。

### 編解碼器協商

以下是最常見的呼叫記錄失敗型別之一 — 錄音電話與錄音伺服器之間的編解碼器不匹配:

 $~\sim~$ Codec Negotiation Failure ~~~~~~~~~~~~~~~~~~~~~~~~~~

### Calling phone places call

00019629.001 |12:48:34.510 |AppInfo |StationInit: (0000005) EnblocCall calledParty=9110001.

### CUCM performs digit analysis against the dialed digits (dd="9110001")

```
00019638.001 |12:48:34.511 |AppInfo |Digit Analysis: star_DaReq: daReq.partitionSearchSpace(),
filteredPartitionSearchSpaceString(), partitionSearchSpaceString()
00019638.002 |12:48:34.511 |AppInfo |Digit Analysis: star_DaReq: Matching Legacy Numeric,
digits=9110001
00019638.003 |12:48:34.522 |AppInfo |Digit Analysis: getDaRes data: daRes.ssType=[0] Intercept
```

```
DAMR.sstype=[0], TPcount=[0], DAMR.NotifyCount=[0], DaRes.NotifyCount=[0]
00019638.004 |12:48:34.522 |AppInfo |Digit Analysis: getDaRes - Remote Destination [] isURI[1]
00019638.005 |12:48:34.522 |AppInfo |Digit analysis: patternUsage=2
00019638.006 |12:48:34.522 |AppInfo |Digit analysis: match(pi="2", fqcn="9110006",
cn="9110006",plv="5", pss="", TodFilteredPss="", dd="9110001",dac="1")
00019638.007 |12:48:34.522 |AppInfo |Digit analysis: analysis results
00019638.008 |12:48:34.522 |AppInfo ||PretransformCallingPartyNumber=9110006
|CallingPartyNumber=9110006
|DialingPartition=
|DialingPattern=9110001
|FullyQualifiedCalledPartyNumber=9110001
|DialingPatternRegularExpression=(9110001)
|DialingWhere=
|PatternType=Enterprise
|PotentialMatches=NoPotentialMatchesExist
|DialingSdlProcessId=(0,0,0)
|PretransformDigitString=9110001
|PretransformTagsList=SUBSCRIBER
|PretransformPositionalMatchList=9110001
|CollectedDigits=9110001
### CUCM determines call must stay on same node and go to LineControl
(PID=LineControl(2,100,174,19))
00019640.001 |12:48:34.522 |AppInfo |Digit analysis: wait_DmPidRes- Partition=[]
Pattern=[9110001] Where=[],cmDeviceType=[UserDevice], OutsideDialtone =[0], DeviceOverride=[0],
PID=LineControl(2,100,174,7),CI=[49613637],Sender=Cdcc(2,100,219,1)
### CUCM extends the call to the called phone
00019657.003 |12:48:34.560 |AppInfo |StationD: (0000007) DEBUG whatToDo: line=1 calls=0
limit=4, busy=2. GCI=(2, 7001), cm_PL=(5, 0).
00019657.004 |12:48:34.560 |AppInfo |StationD: (0000007) DEBUG whatToDo: busy trigger not
hit... send to open appearance
00019657.005 |12:48:34.560 |AppInfo |preFilterCapCount =[11], preFilterCaps :: (Cap)= (25) (6)
(4) (2) (7) (8) (15) (16) (11) (12) (257) Filtering Caps due to Service Parameter Configuration
postFilterCapCount =[8], postFilterCaps :: (Cap)= (25) (4) (2) (15) (16) (11) (12) (257)
00019657.006 |12:48:34.560 |AppInfo |preFilterCapCount =[0], preFilterCaps :: (Cap)= Filtering
Caps due to Service Parameter Configuration postFilterCapCount =[0], postFilterCaps :: (Cap)=
00019657.007 |12:48:34.560 |Created | |
|StationCdpc(2,100,64,2) |StationD(2,100,63,7) |
|NumOfCurrentInstances: 2
00019657.008 |12:48:34.560 |AppInfo |StationD: (0000007) DEBUG- getLineRingSetting:
retVal=4.
00019657.009 |12:48:34.560 |AppInfo |StationD: (0000007) DEBUG- saveRinger for: ci=49613638,
line=1, mode=2, cm_precedence=5, callPhase=5.
00019657.010 |12:48:34.560 |AppInfo |StationD: (0000007) DEBUG- saveRinger: ci=49613638,
line=1, mode=2, cm_precedence=5, callPhase=5, modifier=0
00019657.011 |12:48:34.560 |AppInfo |StationD: (0000007) INFO sendCallAcceptReq: Try to
send StationLineCallAccept to cdpc=2 .
00019657.012 |12:48:34.560 |AppInfo |StationD: (0000007) playRinger for: ci=49613638.
00019657.013 |12:48:34.560 |AppInfo |StationD: (0000007) DEBUG- getLineRingSetting:
retVal=4.
00019657.014 |12:48:34.560 |AppInfo |StationD: (0000007) DEBUG- getLineRingSetting:
retVal=4.
00019657.015 |12:48:34.560 |AppInfo |StationD: (0000007) DEBUG- getLineRingSetting:
retVal=4.
```
### The Called (recorded) phone goes off hook

00019709.001 |12:48:36.042 |AppInfo |StationD: (0000007) restart0\_StationOffHook - INFO: CI=49613638 on line=1, SPKMode=0, alwaysPrimeLine=0, alwaysUsePrimeLineForVM=0, fid=9999, offHookTrigger=1.

### CUCM Tells the calling phone to open the logical channel

00019773.001 |12:48:36.061 |AppInfo |StationD: (0000005) SEP0018195AA209 , star\_MediaExchangeAgenaOpenLogicalChannel packetSize=20, codec=4, ci=49613637

### CUCM Tells the called (recorded) to open the logical channel

00019776.001 |12:48:36.061 |AppInfo |StationD: (0000007) SEP001795BDD16B , star\_MediaExchangeAgenaOpenLogicalChannel packetSize=20, codec=4, ci=49613638

### CUCM Tells the calling phone to open the receive channel

00019784.002 |12:48:36.062 |AppInfo |StationD: (0000005) OpenReceiveChannel conferenceID=49613637 passThruPartyID=33554433 millisecondPacketSize=20 compressionType=4(Media\_Payload\_G711Ulaw64k) RFC2833PayloadType=0 qualifierIn=? sourceIpAddr=IpAddr.type:0 ipAddr:0x0e302021000000000000000000000000(10.48.32.33). myIP: IpAddr.type:0 ipv4Addr:0x0e30201c(10.48.32.28)

### Codec locked due to recording on called (recorded) phone

00019785.003 | 12:48:36.062 | AppInfo | StationCdpc: star\_MediaExchangeAgenaQueryCapability -Device SEP001795BDD16B, codec locked due to recording, codecType=4

### CUCM Tells the called (recorded) phone to open the receive channel

00019788.002 |12:48:36.062 |AppInfo |StationD: (0000007) OpenReceiveChannel conferenceID=49613638 passThruPartyID=33554434 millisecondPacketSize=20 compressionType=4(Media\_Payload\_G711Ulaw64k) RFC2833PayloadType=0 qualifierIn=? sourceIpAddr=IpAddr.type:0 ipAddr:0x0e30201c000000000000000000000000(10.48.32.28). myIP: IpAddr.type:0 ipv4Addr:0x0e302021(10.48.32.33)

### CUCM allocates the BiB on the called (recorded) phone

00019830.000 | 12:48:36.074 | SdlSig | MrmAllocateUcbResourceReq | waiting |MediaResourceManager(2,100,138,1) |Cc(2,100,220,1) |2,100,14,19.206^10.48.32.33^SEP001795BDD16B |[R:N-H:0,N:1,L:0,V:0,Z:0,D:0] CI=49613639 SsType=33554461 SsKey=1 BridgeType=0 MRGLPkid= NumStream=1 Bib=89cdb152-4ef2-4d60-9e6bab8c77c22618 BibTgCi=49613638 FeatId=159 PL=5 PLDmn=0 DeviceCapability=0 NumVideoCapable=0 requestDeviceType=0 requestDeviceLocale=64 forkingDevicePosition=2 playToneDir=3

### BiB places it's first call to recording destination address (cn is calling number which is the BiB cn="b00223906001" and it is dialing the recordingdestination dd="8675309")

00019889.001 |12:48:36.100 |AppInfo |Digit Analysis: star\_DaReq: daReq.partitionSearchSpace(), filteredPartitionSearchSpaceString(), partitionSearchSpaceString() 00019889.002 |12:48:36.100 |AppInfo |Digit Analysis: star\_DaReq: Matching Legacy Numeric, digits=8675309 00019889.003 |12:48:36.100 |AppInfo |Digit Analysis: getDaRes data: daRes.ssType=[0] Intercept DAMR.sstype=[0], TPcount=[0], DAMR.NotifyCount=[0], DaRes.NotifyCount=[0] 00019889.004 |12:48:36.100 |AppInfo |Digit Analysis: getDaRes - Remote Destination [8675309] isURI[0] 00019889.005 |12:48:36.100 |AppInfo |CMUtility routeCallThroughCTIRD: no matching RemDestDynamic record exists for remdest [8675309] 00019889.006 |12:48:36.100 |AppInfo |DbMobility: getMatchedRemDest starts: cnumber = 8675309 00019889.007 |12:48:36.100 |AppInfo |DbMobility: getMatchedRemDest: full match case 00019889.008 |12:48:36.100 |AppInfo |DbMobility SelectByDestination: no matching RemDestDynamic record exists for remdest [8675309] 00019889.009 |12:48:36.100 |AppInfo |DbMobility: can't find remdest 8675309 in map 00019889.010 |12:48:36.100 |AppInfo |Digit analysis: patternUsage=5 00019889.011 |12:48:36.100 |AppInfo |Digit analysis: match(pi="1", fqcn="", cn="b00223906001",plv="5", pss="E911\_PT:Phones\_PT:EMERGENCY\_PT:INTERNAL\_PT:INFORMACAST\_PT",

TodFilteredPss="E911\_PT:Phones\_PT:EMERGENCY\_PT:INTERNAL\_PT:INFORMACAST\_PT", dd="8675309",dac="1") 00019889.012 |12:48:36.100 |AppInfo |Digit analysis: analysis results 00019889.013 |12:48:36.100 |AppInfo ||PretransformCallingPartyNumber=b00223906001 |CallingPartyNumber=b00223906001 |DialingPartition= |DialingPattern=8675309 |FullyQualifiedCalledPartyNumber=8675309 |DialingPatternRegularExpression=(8675309) |DialingWhere= |PatternType=Enterprise |PotentialMatches=NoPotentialMatchesExist |DialingSdlProcessId=(0,0,0) |PretransformDigitString=8675309 |PretransformTagsList=SUBSCRIBER |PretransformPositionalMatchList=8675309 |CollectedDigits=8675309

### Calling phone sends CUCM the ORC ACK

00019912.001 |12:48:36.139 |AppInfo |StationInit: (0000005) OpenReceiveChannelAck Status=0, IpAddr=IpAddr.type:0 ipAddr:0x0e30201c000000000000000000000000(10.48.32.28), Port=31678, PartyID=33554433

### CUCM sends startMediaTransmission to the called (recorded) phone telling the phone to send RTP to the calling phone (10.48.32.28)

00019920.001 |12:48:36.139 |AppInfo |StationD: (0000007) startMediaTransmission conferenceID=49613638 passThruPartyID=33554434 remoteIpAddress=IpAddr.type:0 ipAddr:0x0e30201c000000000000000000000000(10.48.32.28) remotePortNumber=31678 milliSecondPacketSize=20 compressType=4(Media\_Payload\_G711Ulaw64k) RFC2833PayloadType=0 qualifierOut=?. myIP: IpAddr.type:0 ipv4Addr:0x0e302021(10.48.32.33)

### Called (recorded) phone sends CUCM the ORC ACK

00019959.001 |12:48:36.145 |AppInfo |StationInit: (0000007) OpenReceiveChannelAck Status=0, IpAddr=IpAddr.type:0 ipAddr:0x0e302021000000000000000000000000(10.48.32.33), Port=28360, PartyID=33554434

### CUCM sends startMediaTransmission to the calling phone telling the phone to send RTP to the called phone (10.48.32.33)

00019977.001 |12:48:36.146 |AppInfo |StationD: (0000005) startMediaTransmission conferenceID=49613637 passThruPartyID=33554433 remoteIpAddress=IpAddr.type:0 ipAddr:0x0e302021000000000000000000000000(10.48.32.33) remotePortNumber=28360 milliSecondPacketSize=20 compressType=4(Media\_Payload\_G711Ulaw64k) RFC2833PayloadType=0 qualifierOut=?. myIP: IpAddr.type:0 ipv4Addr:0x0e30201c(10.48.32.28)

### BiB places second call to recording destination address (cn is calling number which is the BiB cn="b00223906001" and it is dialing the recordingdestination dd="8675309") Note that the BiB number stayed the same (b00223906001) and so did the recordingdestination number 00020002.001 |12:48:36.147 |AppInfo |Digit Analysis: star\_DaReq: daReq.partitionSearchSpace(), filteredPartitionSearchSpaceString(), partitionSearchSpaceString() 00020002.002 |12:48:36.147 |AppInfo |Digit Analysis: star\_DaReq: Matching Legacy Numeric, digits=8675309 00020002.003 |12:48:36.147 |AppInfo |Digit Analysis: getDaRes data: daRes.ssType=[0] Intercept DAMR.sstype=[0], TPcount=[0], DAMR.NotifyCount=[0], DaRes.NotifyCount=[0] 00020002.004 |12:48:36.147 |AppInfo |Digit Analysis: getDaRes - Remote Destination [8675309] isURI[0] 00020002.005 |12:48:36.147 |AppInfo |CMUtility routeCallThroughCTIRD: no matching RemDestDynamic record exists for remdest [8675309] 00020002.006 |12:48:36.147 |AppInfo |DbMobility: getMatchedRemDest starts: cnumber = 8675309 00020002.007 |12:48:36.147 |AppInfo |DbMobility: getMatchedRemDest: full match case 00020002.008 |12:48:36.147 |AppInfo |DbMobility SelectByDestination: no matching RemDestDynamic record exists for remdest [8675309] 00020002.009 |12:48:36.147 |AppInfo |DbMobility: can't find remdest

8675309 in map 00020002.010 |12:48:36.147 |AppInfo |Digit analysis: patternUsage=5 00020002.011 |12:48:36.147 |AppInfo |Digit analysis: match(pi="1", fqcn="", cn="b00223906001",plv="5", pss="E911\_PT:Phones\_PT:EMERGENCY\_PT:INTERNAL\_PT:INFORMACAST\_PT", TodFilteredPss="E911\_PT:Phones\_PT:EMERGENCY\_PT:INTERNAL\_PT:INFORMACAST\_PT", dd="8675309",dac="1") 00020002.012 |12:48:36.147 |AppInfo |Digit analysis: analysis results 00020002.013 |12:48:36.147 |AppInfo ||PretransformCallingPartyNumber=b00223906001 |CallingPartyNumber=b00223906001 |DialingPartition= |DialingPattern=8675309 |FullyQualifiedCalledPartyNumber=8675309 |DialingPatternRegularExpression=(8675309) |DialingWhere= |PatternType=Enterprise |PotentialMatches=NoPotentialMatchesExist |DialingSdlProcessId=(0,0,0) |PretransformDigitString=8675309 |PretransformTagsList=SUBSCRIBER |PretransformPositionalMatchList=8675309 |CollectedDigits=8675309 |UnconsumedDigits= |TagsList=SUBSCRIBER |PositionalMatchList=8675309 ### CUCM sends INVITE #1 to configured recording server (10.48.32.170) 00020086.001 |12:48:36.156 |AppInfo |//SIP/SIPUdp/wait\_SdlSPISignal: Outgoing SIP UDP message to 10.48.32.170:[5060]: [901,NET] INVITE sip:8675309@10.48.32.170:5060 SIP/2.0 Via: SIP/2.0/UDP 10.48.32.90:5060;branch=z9hG4bK4f2a857d3d From: <sip:9110001@10.48.32.90;x-nearend;x-refci=49613638;x-nearendclusterid=glenscucm10-5;xnearenddevice=sep001795bdd16b;x-nearendaddr=9110001;x-farendrefci=49613637;xfarendclusterid=glenscucm10-5;x-farenddevice=sep0018195aa209;xfarendaddr=9110006>;tag=351~713e2333-4032-45f1-b1f5-e33cf471acec-49613642 To: <sip:8675309@10.48.32.170> Date: Tue, 14 Oct 2014 16:48:36 GMT Call-ID: ef7acf80-43d153e4-50-5a20300e@10.48.32.90 Supported: timer, resource-priority, replaces Min-SE: 1800 User-Agent: Cisco-CUCM10.5 Allow: INVITE, OPTIONS, INFO, BYE, CANCEL, ACK, PRACK, UPDATE, REFER, SUBSCRIBE, NOTIFY CSeq: 101 INVITE Expires: 180 Allow-Events: presence, kpml Supported: X-cisco-srtp-fallback Supported: Geolocation Call-Info: ;method="NOTIFY;Event=telephone-event;Duration=500" Cisco-Guid: 4017803136-0000065536-0000000001-1512058894 Session-Expires: 1800 P-Asserted-Identity: <sip:9110001@10.48.32.90> Remote-Party-ID: <sip:9110001@10.48.32.90>;party=calling;screen=yes;privacy=off Contact: <sip:9110001@10.48.32.90:5060>;isFocus Max-Forwards: 70 Content-Length: 0 ### CUCM sends INVITE #2 to configured recording server (10.48.32.170) 00020088.001 |12:48:36.157 |AppInfo |//SIP/SIPUdp/wait\_SdlSPISignal: Outgoing SIP UDP message to 10.48.32.170:[5060]: [902,NET] INVITE sip:8675309@10.48.32.170:5060 SIP/2.0 Via: SIP/2.0/UDP 10.48.32.90:5060;branch=z9hG4bK5014378d0b From: <sip:9110001@10.48.32.90;x-farend;x-refci=49613638;x-nearendclusterid=glenscucm10-5;xnearenddevice=sep001795bdd16b;x-nearendaddr=9110001;x-farendrefci=49613637;xfarendclusterid=glenscucm10-5;x-farenddevice=sep0018195aa209;xfarendaddr=9110006>;tag=352~713e2333-4032-45f1-b1f5-e33cf471acec-49613645 To: <sip:8675309@10.48.32.170> Date: Tue, 14 Oct 2014 16:48:36 GMT Call-ID: ef7acf80-43d153e4-51-5a20300e@10.48.32.90 Supported: timer, resource-priority, replaces Min-SE: 1800 User-Agent: Cisco-CUCM10.5 Allow: INVITE, OPTIONS, INFO, BYE, CANCEL, ACK, PRACK, UPDATE, REFER, SUBSCRIBE, NOTIFY

CSeq: 101 INVITE Expires: 180 Allow-Events: presence, kpml Supported: X-cisco-srtp-fallback Supported: Geolocation Call-Info: ;method="NOTIFY;Event=telephone-event;Duration=500" Cisco-Guid: 4017803136-0000065536-0000000002-1512058894 Session-Expires: 1800 P-Asserted-Identity: <sip:9110001@10.48.32.90> Remote-Party-ID: <sip:9110001@10.48.32.90>;party=calling;screen=yes;privacy=off Contact: <sip:9110001@10.48.32.90:5060>;isFocus Max-Forwards: 70 Content-Length: 0 ### CUCM receives a 200 OK from recording server for INVITE #1 00020089.001 |12:48:36.161 |AppInfo |//SIP/SIPUdp/wait\_SdlDataInd: Incoming SIP UDP message size 731 from 10.48.32.170:[5060]: [903,NET] SIP/2.0 200 OK Via: SIP/2.0/UDP 10.48.32.90:5060;branch=z9hG4bK4f2a857d3d From: <sip:9110001@10.48.32.90;x-nearend;x-refci=49613638;x-nearendclusterid=glenscucm10-5;xnearenddevice=sep001795bdd16b;x-nearendaddr=9110001;x-farendrefci=49613637;xfarendclusterid=glenscucm10-5;x-farenddevice=sep0018195aa209;xfarendaddr=9110006>;tag=351~713e2333-4032-45f1-b1f5-e33cf471acec-49613642 To: <sip:8675309@10.48.32.170>;tag=1 Call-ID: ef7acf80-43d153e4-50-5a20300e@10.48.32.90 CSeq: 101 INVITE Contact: <sip:10.48.32.170:5060;transport=udp> Content-Type: application/sdp Content-Length: 135  $v=0$ o=user1 53655765 2353687637 IN IP4 10.48.32.170  $s=$ c=IN IP4 10.48.32.170  $t=0$  0 m=audio 6000 RTP/AVP 0 a=rtpmap:0 PCMU/8000 ### CUCM receives a 200 OK from recording server for INVITE #2 00020092.001 |12:48:36.161 |AppInfo |//SIP/SIPUdp/wait\_SdlDataInd: Incoming SIP UDP message size 730 from 10.48.32.170:[5060]: [905,NET] SIP/2.0 200 OK Via: SIP/2.0/UDP 10.48.32.90:5060;branch=z9hG4bK5014378d0b From: <sip:9110001@10.48.32.90;x-farend;x-refci=49613638;x-nearendclusterid=glenscucm10-5;xnearenddevice=sep001795bdd16b;x-nearendaddr=9110001;x-farendrefci=49613637;xfarendclusterid=glenscucm10-5;x-farenddevice=sep0018195aa209;xfarendaddr=9110006>;tag=352~713e2333-4032-45f1-b1f5-e33cf471acec-49613645 To: <sip:8675309@10.48.32.170>;tag=2 Call-ID: ef7acf80-43d153e4-51-5a20300e@10.48.32.90 CSeq: 101 INVITE Contact: <sip:10.48.32.170:5060;transport=udp> Content-Type: application/sdp Content-Length: 135  $v=0$ o=user1 53655765 2353687637 IN IP4 10.48.32.170  $s=$ c=IN IP4 10.48.32.170  $t=0$  0

m=audio 6000 RTP/AVP 0 a=rtpmap:0 PCMU/8000

### Region information for connecting audio for recording call, both appear to support G.711. Note that the bandwidth capabilities printed is kbps=8 meaning the region relationship between the two regions is limitted to codecs using 8kbps or less. 00020160.005 |12:48:36.190 |AppInfo |DET-RegionsServer::matchCapabilities-- savedOption=3, PREF\_NONE, regionA=(null) regionB=(null) latentCaps(A=0, B=0) kbps=8, capACount=1, capBCount=1 00020160.006 |12:48:36.190 |AppInfo |DET-MediaManager-(2)::checkAudioPassThru, param(bPostMTPAllocation=0,chkTrp=1), capCount(1,1), mtpPT=1, aPT=2 00020160.007 |12:48:36.190 |AppInfo |DET-MediaManager-(2)::preCheckCapabilities, **region1=Default**, **region2=RecordingTrunk**, **Pty1** capCount=1 (Cap,ptime)= **(4,20)**, **Pty2** capCount=1 (Cap,ptime)= **(4,20)** 00020160.008 | 12:48:36.190 | AppInfo | DET-RegionsServer::matchCapabilities-- savedOption=0, PREF\_NONE, regionA=(null) regionB=(null) latentCaps(A=0, B=0) **kbps=8**, capACount=1, capBCount=1

### CUCM determines 2 transcoders are required and attempts to allocate

```
00020160.011 |12:48:36.190 |AppInfo |DET-MediaManager-(2)::preCheckCapabilities, caps mismatch!
Xcoder Reqd. kbps(8), filtered A[capCount=0 (Cap,ptime)=], B[capCount=0 (Cap,ptime)=] allowMTP=0
numXcoderRequired=2 xcodingSide=0
```
### No transcoder is configured which can cause this call to fail

00020162.003 |12:48:36.190 |AppInfo |MediaResourceManager::sendAllocationResourceErr - ERROR no transcoder device configured

### CUCM sendt the ACK and BYE to the recording server in response to INVITE #1 Note the Q.850 cause code

00020210.001 |12:48:36.216 |AppInfo |//SIP/SIPUdp/wait\_SdlSPISignal: Outgoing SIP UDP message to 10.48.32.170:[5060]: [906,NET] ACK sip:10.48.32.170:5060;transport=UDP SIP/2.0 Via: SIP/2.0/UDP 10.48.32.90:5060;branch=z9hG4bK51257b2b47 From: <sip:9110001@10.48.32.90;x-nearend;x-refci=49613638;x-nearendclusterid=glenscucm10-5;xnearenddevice=sep001795bdd16b;x-nearendaddr=9110001;x-farendrefci=49613637;xfarendclusterid=glenscucm10-5;x-farenddevice=sep0018195aa209;xfarendaddr=9110006>;tag=351~713e2333-4032-45f1-b1f5-e33cf471acec-49613642 To: <sip:8675309@10.48.32.170>;tag=1 Date: Tue, 14 Oct 2014 16:48:36 GMT Call-ID: ef7acf80-43d153e4-50-5a20300e@10.48.32.90 User-Agent: Cisco-CUCM10.5 Max-Forwards: 70 CSeq: 101 ACK Allow-Events: presence, kpml Content-Length: 0

```
00020211.001 |12:48:36.216 |AppInfo |//SIP/SIPUdp/wait_SdlSPISignal: Outgoing SIP UDP message to
10.48.32.170:[5060]:
[907,NET]
BYE sip:10.48.32.170:5060;transport=UDP SIP/2.0
Via: SIP/2.0/UDP 10.48.32.90:5060;branch=z9hG4bK526f3d2afa
From: <sip:9110001@10.48.32.90;x-nearend;x-refci=49613638;x-nearendclusterid=GlensCUCM10-5;x-
nearenddevice=SEP001795BDD16B;x-nearendaddr=9110001;x-farendrefci=49613637;x-
farendclusterid=GlensCUCM10-5;x-farenddevice=SEP0018195AA209;x-
farendaddr=9110006>;tag=351~713e2333-4032-45f1-b1f5-e33cf471acec-49613642
To: <sip:8675309@10.48.32.170>;tag=1
Date: Tue, 14 Oct 2014 16:48:36 GMT
Call-ID: ef7acf80-43d153e4-50-5a20300e@10.48.32.90
User-Agent: Cisco-CUCM10.5
Max-Forwards: 70
P-Asserted-Identity: <sip:9110001@10.48.32.90>
```
CSeq: 102 BYE **Reason: Q.850;cause=47** Content-Length: 0

### CUCM sendt the ACK and BYE to the recording server in response to INVITE #2 Note the Q.850 cuase code in the BYE

```
00020248.001 |12:48:36.218 |AppInfo |//SIP/SIPUdp/wait_SdlSPISignal: Outgoing SIP UDP message
to 10.48.32.170:[5060]:
[908,NET]
ACK sip:10.48.32.170:5060;transport=UDP SIP/2.0
Via: SIP/2.0/UDP 10.48.32.90:5060;branch=z9hG4bK531df920a6
From: <sip:9110001@10.48.32.90;x-farend;x-refci=49613638;x-nearendclusterid=glenscucm10-5;x-
nearenddevice=sep001795bdd16b;x-nearendaddr=9110001;x-farendrefci=49613637;x-
farendclusterid=glenscucm10-5;x-farenddevice=sep0018195aa209;x-
farendaddr=9110006>;tag=352~713e2333-4032-45f1-b1f5-e33cf471acec-49613645
To: <sip:8675309@10.48.32.170>;tag=2
Date: Tue, 14 Oct 2014 16:48:36 GMT
Call-ID: ef7acf80-43d153e4-51-5a20300e@10.48.32.90
User-Agent: Cisco-CUCM10.5
Max-Forwards: 70
CSeq: 101 ACK
Allow-Events: presence, kpml
Content-Length: 0
```
00020249.001 |12:48:36.218 |AppInfo |//SIP/SIPUdp/wait\_SdlSPISignal: Outgoing SIP UDP message to 10.48.32.170:[5060]: [909,NET] BYE sip:10.48.32.170:5060;transport=UDP SIP/2.0 Via: SIP/2.0/UDP 10.48.32.90:5060;branch=z9hG4bK5462aba807 From: <sip:9110001@10.48.32.90;x-farend;xrefci=49613638;x-nearendclusterid=glenscucm10-5;x-nearenddevice=sep001795bdd16b;xnearendaddr=9110001;x-farendrefci=49613637;x-farendclusterid=glenscucm10-5;xfarenddevice=sep0018195aa209;x-farendaddr=9110006>;tag=352~713e2333-4032-45f1-b1f5-e33cf471acec-49613645 To: <sip:8675309@10.48.32.170>;tag=2 Date: Tue, 14 Oct 2014 16:48:36 GMT Call-ID: ef7acf80-43d153e4-51-5a20300e@10.48.32.90 User-Agent: Cisco-CUCM10.5 Max-Forwards: 70 P-Asserted-Identity: <sip:9110001@10.48.32.90> CSeq: 102 BYE **Reason: Q.850;cause=47** Content-Length: 0

#### 包含CSS和PT問題的配置錯誤

這裡的命令允許使用未記錄呼叫的電話的已知MAC地址快速檢視大多數記錄配置。只需將命令 MAC\_of\_Phone的部分替換為電話的實際MAC地址(如圖所示)。

這為您提供了您搜尋的MAC的DN(所有這些DN,如果存在多個)、電話的MAC用於確認、BIB設 定、隱私設定、錄製型別(參考實驗示例中列出的值)、電話使用的錄製配置檔案、錄製Call Search Spaces(CSS)的名稱、該錄製配置檔案的錄製目標,以及基於您搜尋的MAC與錄製目標關 聯的分割槽:

run sql select n1.dnorpattern as phone\_dn, dev.name as phone\_mac, CASE dev.tkstatus\_builtinbridge WHEN '1' THEN 'BiB is on' WHEN '0' THEN 'BiB is off' ELSE 'NA' END as is\_bib\_on, CASE dev.resettoggle WHEN 't' THEN 'Privacy is on' WHEN 'f' THEN 'Privacy is off' ELSE 'NA' END as is\_privacy\_on, CASE recordynam.tkrecordingflag WHEN '0' THEN 'Recording Disabled' WHEN '1' THEN 'Automatic' WHEN '2' THEN 'Selective' ELSE 'NA' END as recording\_type, CASE devnumplanmap.tkpreferredmediasource WHEN '1' THEN 'Gateway Preferred' WHEN '2' THEN 'Phone Preferred' ELSE 'NA' END as Recording Media Source, rcrdpro.name as recording profile name, css.name as css\_used\_by\_recording\_profile, rcrdpro.recorderdestination as recording\_route\_pattern, rp.name as required\_partition\_for\_css\_used\_by\_recording\_profile from recordingprofile as rcrdpro inner join callingsearchspace as css on rcrdpro.fkcallingsearchspace\_callrecording = css.pkid inner join numplan as n on n.dnorpattern = rcrdpro.recorderdestination inner join routepartition as rp on rp.pkid = n.fkroutepartition inner join devicenumplanmap as devnumplanmap on rcrdpro.pkid = devnumplanmap.fkrecordingprofile inner join recordingdynamic as recordynam on devnumplanmap.pkid = recordynam.fkdevicenumplanmap inner join device as dev on devnumplanmap.fkdevice = dev.pkid inner join numplan as n1 on

devnumplanmap.fknumplan = n1.pkid where css.pkid = rcrdpro.fkcallingsearchspace\_callrecording and dev.name='MAC\_of\_Phone'

#### 這將為您顯示與記錄配置檔案上的錄製CSS關聯的分割槽清單,該記錄配置檔案與所搜尋電話的 MAC關聯。

run sql select css.name as name\_of\_the\_recording\_css, rp.name as partitions\_in\_recording\_css, csm.sortorder from callingsearchspace as css inner join callingsearchspacemember as csm on csm.fkcallingsearchspace = css.pkid inner join routepartition as rp on csm.fkroutepartition = rp.pkid inner join recordingprofile as rcrdpro on rcrdpro.fkcallingsearchspace\_callrecording = css.pkid inner join devicenumplanmap as devnumplanmap on rcrdpro.pkid = devnumplanmap.fkrecordingprofile inner join device as dev on devnumplanmap.fkdevice = dev.pkid where css.pkid = rcrdpro.fkcallingsearchspace\_callrecording and dev.name='MAC\_of\_Phone' 以下是MAC地址為SEPC-AA8743的電話的實驗輸80084示例:

在此命令中,您可以看到電話上只有一個DN,即2003,我們還會看到BIB為On,隱私為Off,記錄 型別為自動,首選來源為電話,記錄配置檔案為Test Recording Profile,記錄呼叫搜尋空間為 INTERNAL\_CSS,記錄呼叫的路由模式為8675309,該模式與partitionINTERNAL\_PT相關聯。

run sql select n1.dnorpattern as phone\_dn, dev.name as phone\_mac, CASE dev.tkstatus\_builtinbridge WHEN '1' THEN 'BiB is on' WHEN '0' THEN 'BiB is off' ELSE 'NA' END as is\_bib\_on, CASE dev.resettoggle WHEN 't' THEN 'Privacy is on' WHEN 'f' THEN 'Privacy is off' ELSE 'NA' END as is\_privacy\_on, CASE recordynam.tkrecordingflag WHEN '0' THEN 'Recording Disabled' WHEN '1' THEN 'Automatic' WHEN '2' THEN 'Selective' ELSE 'NA' END as recording\_type, CASE devnumplanmap.tkpreferredmediasource WHEN '1' THEN 'Gateway Preferred' WHEN '2' THEN 'Phone Preferred' ELSE 'NA' END as Recording\_Media\_Source, rcrdpro.name as recording\_profile\_name, css.name as css\_used\_by\_recording\_profile, rcrdpro.recorderdestination as recording\_route\_pattern, rp.name as required\_partition\_for\_css\_used\_by\_recording\_profile from recordingprofile as rcrdpro inner join callingsearchspace as css on rcrdpro.fkcallingsearchspace\_callrecording = css.pkid inner join numplan as n on n.dnorpattern = rcrdpro.recorderdestination inner join routepartition as rp on rp.pkid = n.fkroutepartition inner join devicenumplanmap as devnumplanmap on rcrdpro.pkid = devnumplanmap.fkrecordingprofile inner join recordingdynamic as recordynam on devnumplanmap.pkid = recordynam.fkdevicenumplanmap inner join device as dev on devnumplanmap.fkdevice = dev.pkid inner join numplan as n1 on devnumplanmap.fknumplan = n1.pkid where css.pkid = rcrdpro.fkcallingsearchspace\_callrecording and dev.name='SEPC80084AA8743' phone\_dn phone\_mac is\_bib\_on is\_privacy\_on recording\_type recording\_media\_source

recording\_profile\_name css\_used\_by\_recording\_profile recording\_route\_pattern required\_partition\_for\_css\_used\_by\_recording\_profile

======== =============== ========== ============== ================== ======================

====================== ============================= =======================

====================================================

2003 SEPC80084AA8743 BiB is on Privacy is off Automatic Phone Preferred Test Recording Profile INTERNAL\_CSS 8675309 INTERNAL\_PT

通過此命令的輸出,您可以檢查錄製CSS以及與所關注電話關聯的錄製配置檔案的所有分割槽。您 可以在這裡看到,分割槽INTERNAL\_PT是與呼叫搜尋空間INTERNAL\_CSS關聯的分割槽之一。這 表示電話的BIB不能呼叫記錄路由模式。

run sql select css.name as name\_of\_the\_recording\_css, rp.name as partitions\_in\_recording\_css, csm.sortorder from callingsearchspace as css inner join callingsearchspacemember as csm on csm.fkcallingsearchspace = css.pkid inner join routepartition as rp on csm.fkroutepartition = rp.pkid inner join recordingprofile as rcrdpro on rcrdpro.fkcallingsearchspace\_callrecording = css.pkid inner join devicenumplanmap as devnumplanmap on rcrdpro.pkid = devnumplanmap.fkrecordingprofile inner join device as dev on devnumplanmap.fkdevice = dev.pkid where css.pkid = rcrdpro.fkcallingsearchspace\_callrecording and dev.name='**SEPC80084AA8743**' name\_of\_the\_recording\_css partitions\_in\_recording\_css sortorder ========================= =========================== ========= INTERNAL\_CSS E911\_PT 1

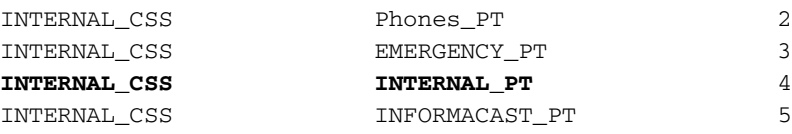

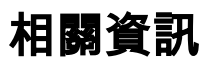

• [思科合作系統11.x解決方案參考網路設計\(SRND\)](/content/en/us/td/docs/voice_ip_comm/cucm/srnd/collab11/collab11/recordng.html)

#### 關於此翻譯

思科已使用電腦和人工技術翻譯本文件,讓全世界的使用者能夠以自己的語言理解支援內容。請注 意,即使是最佳機器翻譯,也不如專業譯者翻譯的內容準確。Cisco Systems, Inc. 對這些翻譯的準 確度概不負責,並建議一律查看原始英文文件(提供連結)。